# **Технические данные**

#### **В этой главе**

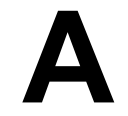

В главе "Технические данные" Вы найдете

- действительны для ET 200M стандарты и удостоверения о допущении к эксплуатации,
- технические данные подчиненного интерфейсного модуля IM 153,
- габаритный чертеж подчиненного интерфейсного модуля IM 153 и
- принципиальную схему подчиненного интерфейсного модуля IM 153.

#### **Справочное руководство**

Технические данные сигнальных модулей Вы найдете в Справочном руководстве *Данные модулей.*

 $\star$  -  $\star$  -  $\star$ 

#### **В этой главе**

В этой главе Вы узнаете:

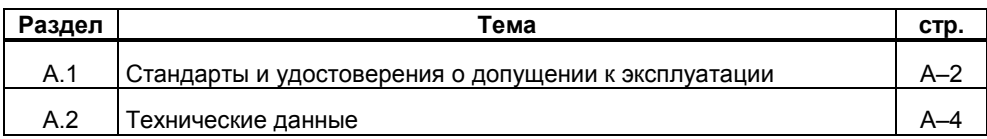

#### **А.1 Стандарты и удостоверения о допущении к эксплуатации**

#### **Введение**

В этом разделе для модулей и компонентов ЕТ 200М находятся данные

- о важнейших стандартах, критериям которых удовлетворяет ET 200M и
- об удостоверениях о допущении к эксплуатации для ET 200M.

#### **IEC 1131**

Устройство децентрализованной периферии ET 200M выполняет требования и критерии стандарта IEC 1131, часть 2.

#### **PROFIBUS DP**

Устройство децентрализованной периферии ET 200M выполняет требования и критерии стандарта EN 50 170, том 2, PROFIBUS.

#### **Маркировка ЕС**

Наши продукты удовлетворяют требованиям и целям защиты следующих директив ЕС и соответствуют согласованным европейским стандартам (EN), которые были опубликованы в официальных бюллетенях Европейского Сообщества для программируемых логических контроллеров:

- 89/336/EWG "Электромагнитная совместимость" (Директивы по ЭМС)
- 73/23/EWG "Электрическое оборудование для применения в определенных границах напряжения" (Директивы по низковольтному оборудованию)

Документация о соответствии требованиям ЕС для компетентных властей хранится по адресу:

Siemens Aktiengesellschaft Bereich Automatisierungstechnik A&D AS E 14 Postfach 1963D–92209 Amberg

#### **PNO**

Номер сертификата PNO:

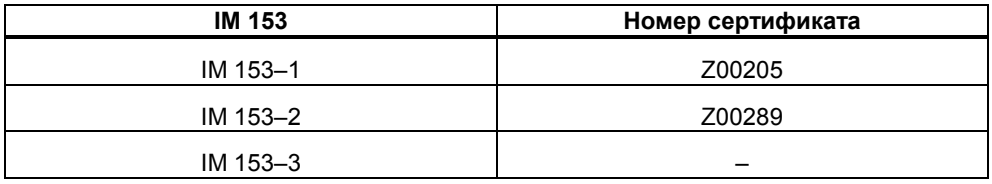

#### **Удостоверение о допущении к эксплуатации UL**

Удостоверение о признании Лаборатории страховых компаний (Underwriters Laboratories, UL) в соответствии со стандартом UL 508, дело № 116536

#### **Удостоверение о допущении к эксплуатации CSA**

Удостоверение о сертификации Канадской ассоциации (Canadian Standard Association, CSA) в соответствии со стандартом C22.2 No. 142, дело № LR 48323

#### **Удостоверение о допущении к эксплуатации FM**

Factory Mutual Approval Standard (Стандарт взаимного подтверждения промышленных предприятий), № класса 3611, класс I, раздел 2, группы A, B, C, D.

#### **Предупреждение**

Возможно травмирование персонала и нанесение материального ущерба.<br>Во взрывоопасных помещениях возможно травмирование персонала и нане-<br>сение материального ущерба, если во время работы S7-300 разъединять<br>штепсельные разъе

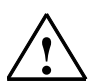

Всегда обесточивайте S7-300 во взрывоопасных помещениях перед разъединением штепсельных разъемов.

#### $A.2$ Технические данные

#### Общие технические данные

Общие технические данные ET 200M Вы найдете в главе 1 Справочного руководства Данные модулей.

#### Технические данные: IM 153

Следующая таблица содержит технические данные IM 153.

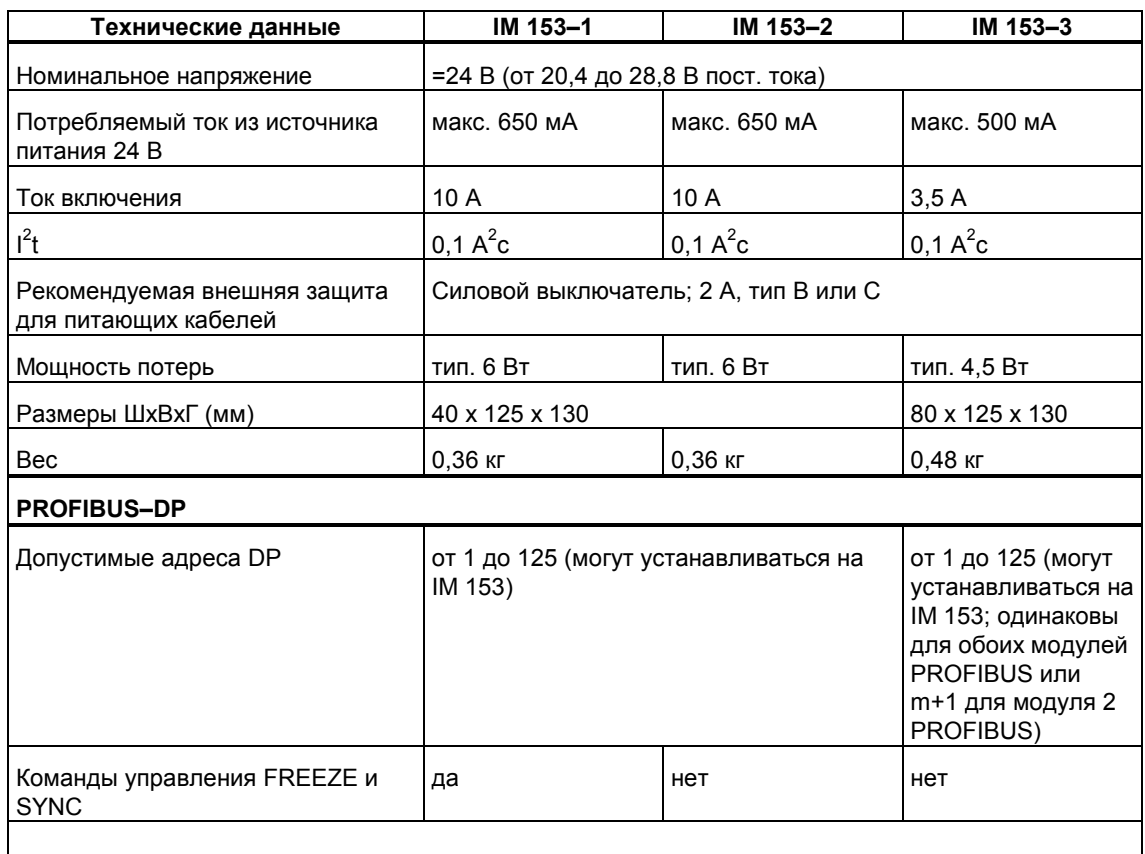

#### **Габаритный чертеж IM 153–1/–2**

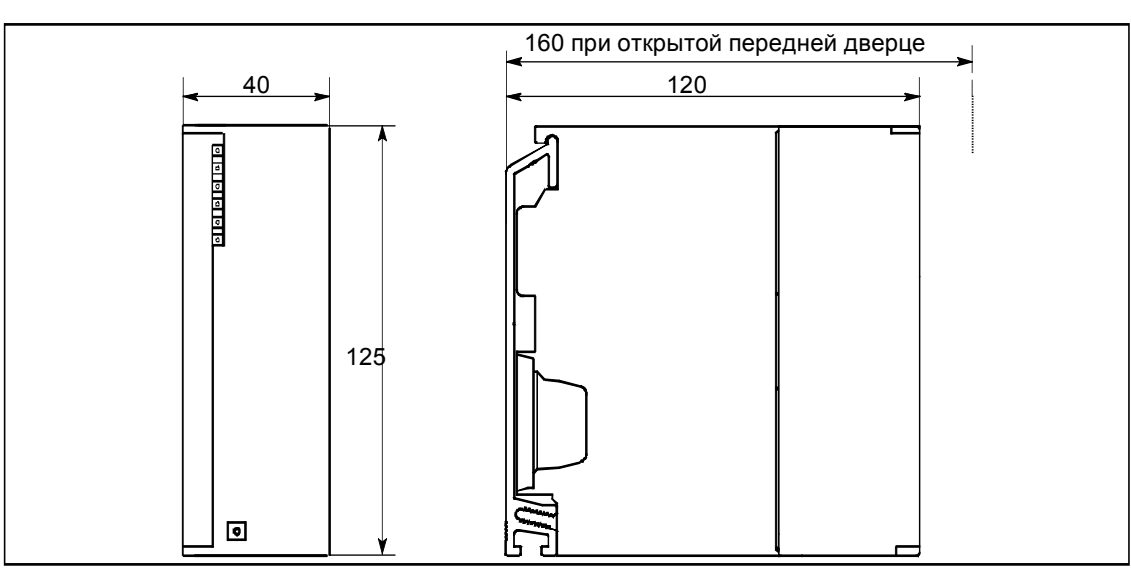

Габаритный чертеж с профильной шиной для активных шинных модулей Вы найдете в справочном руководстве *Данные модулей*.

Рис. А–1. Габаритный чертеж IM 153–1 и IM 153–2

#### **Принципиальная схема IM 153–1/–2**

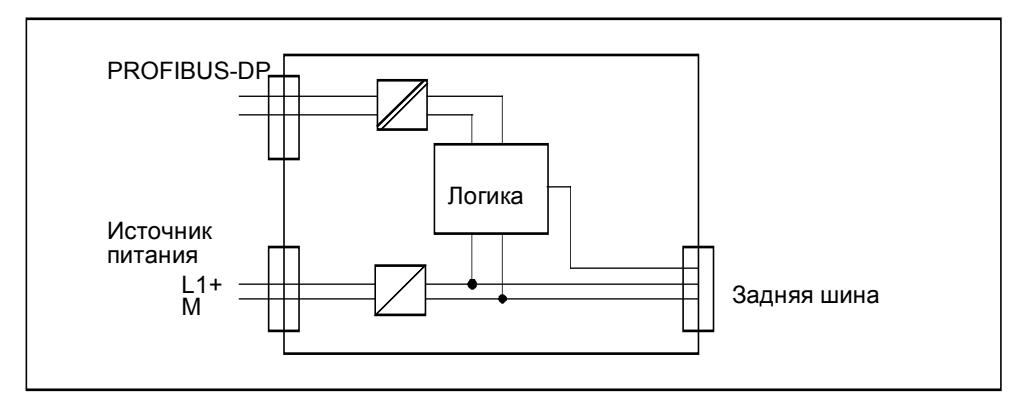

Рис. А–2. Принципиальная схема IM 153–1 и IM 153–2

#### **Габаритный чертеж IM 153–3**

Габаритный чертеж с профильной шиной для активных шинных модулей Вы найдете в справочном руководстве *Данные модулей*.

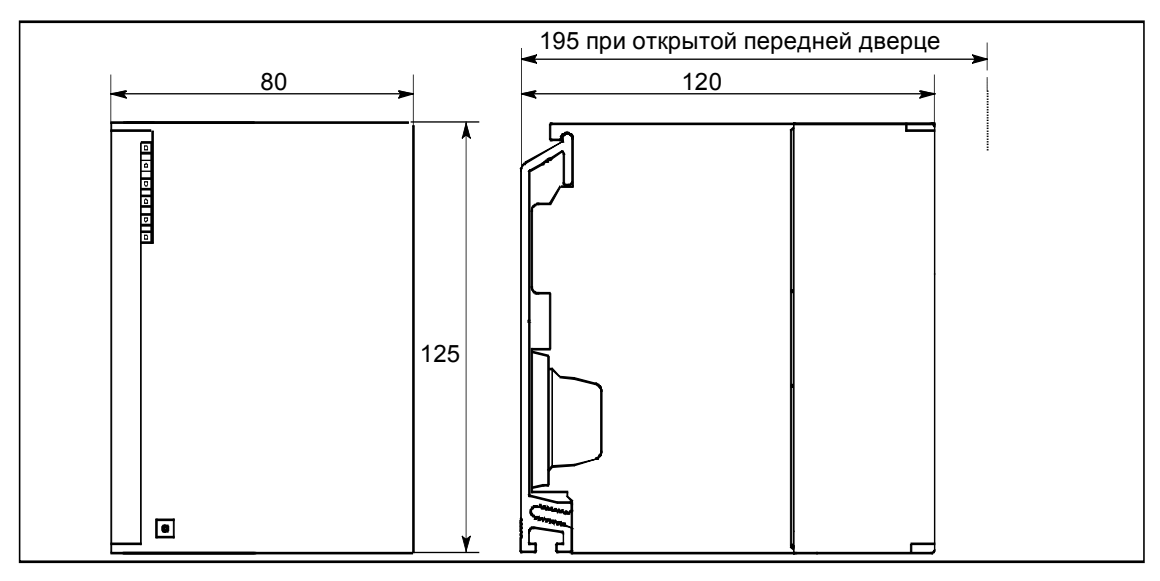

Рис. А–3. Габаритный чертеж IM 153–3

#### **Принципиальная схема IM 153–3**

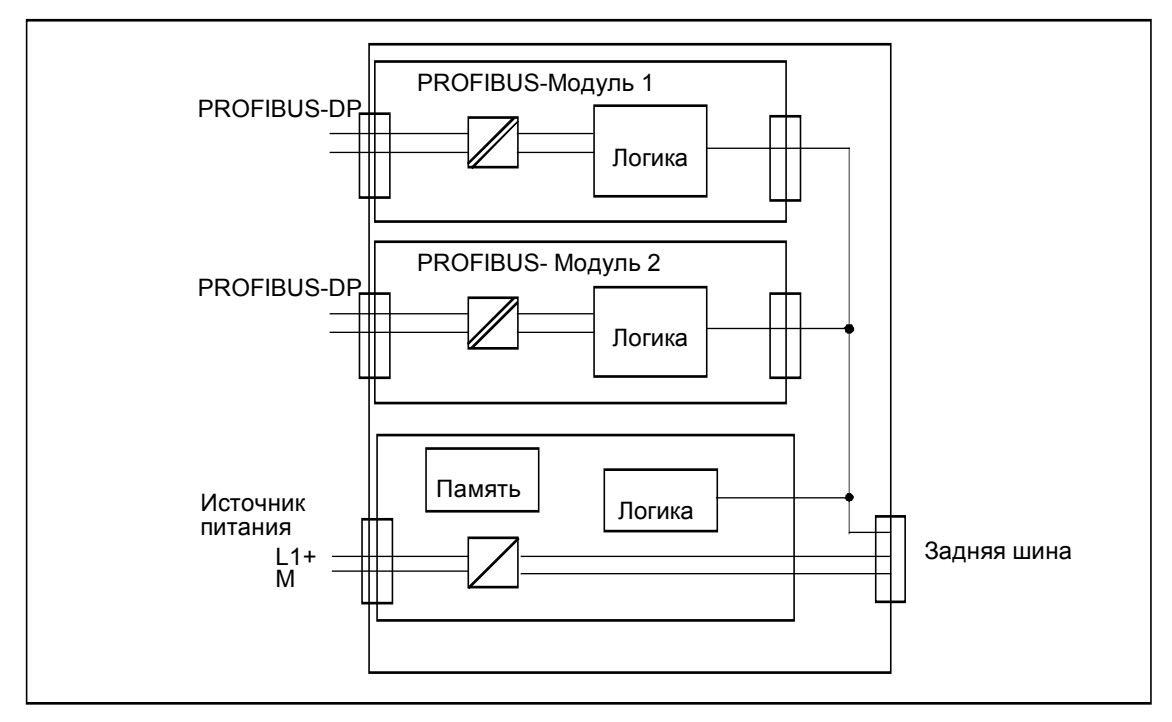

Рис. А–4 Принципиальная схема IM 153–3

# **Номера для заказа ET 200M**

# **B**

#### **Компоненты для ET 200M**

В таблице B–1 перечислены все компоненты, которые Вам необходимы для ET 200M. К компонентам относятся элементы сети, принадлежности и запасные детали.

Таблица B–1. Компоненты для ET 200M

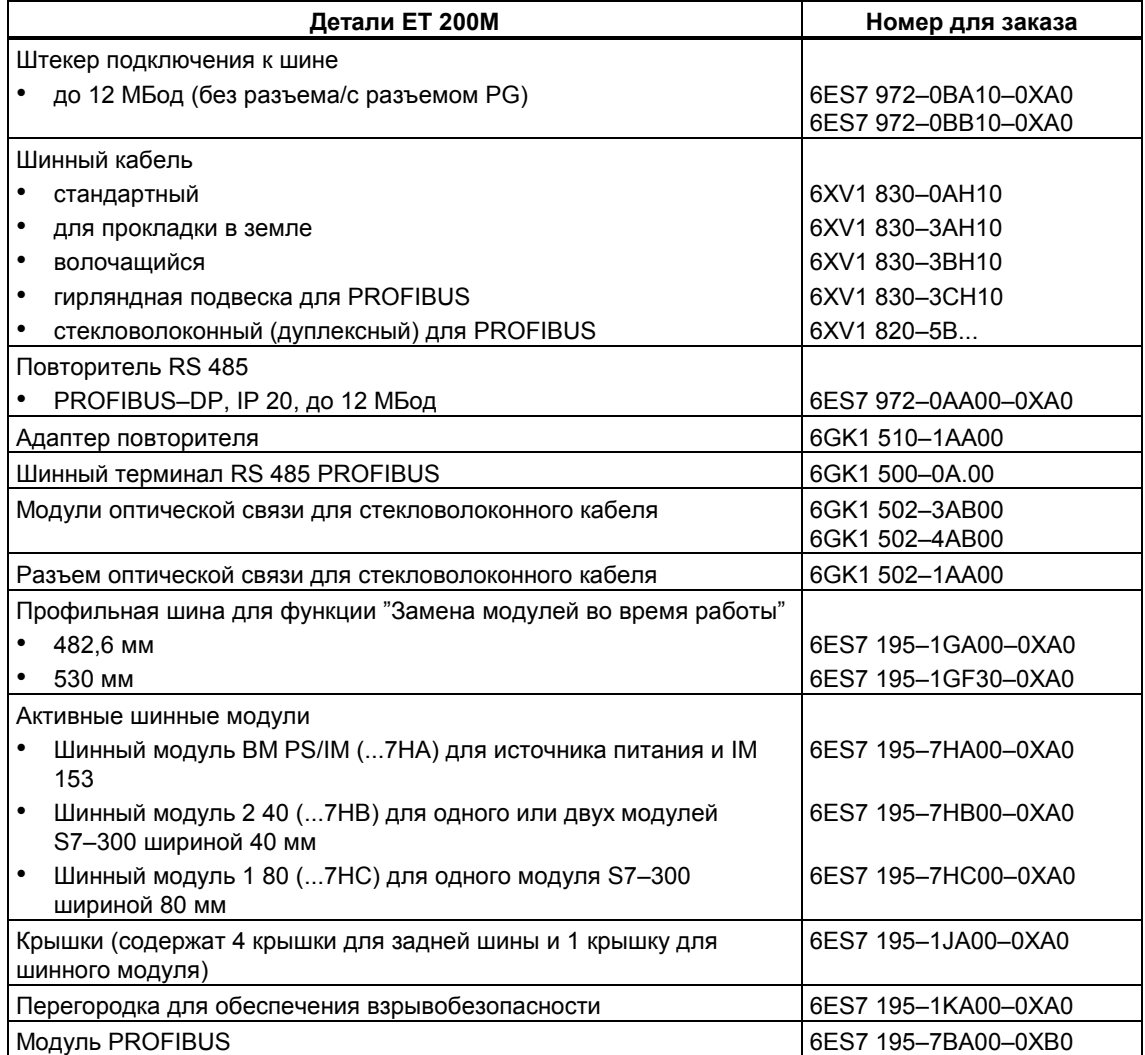

 $\star$  -  $\star$  -  $\star$ 

#### **Руководства по STEP 7 и SIMATIC S7**

Для программирования и пуска в эксплуатацию ЕТ 200М с пакетом STEP 7 Вам нужны руководства, приведенные в таблице B–2.

Номера для заказа этих руководств Вы найдете в каталоге ST 70.

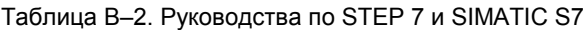

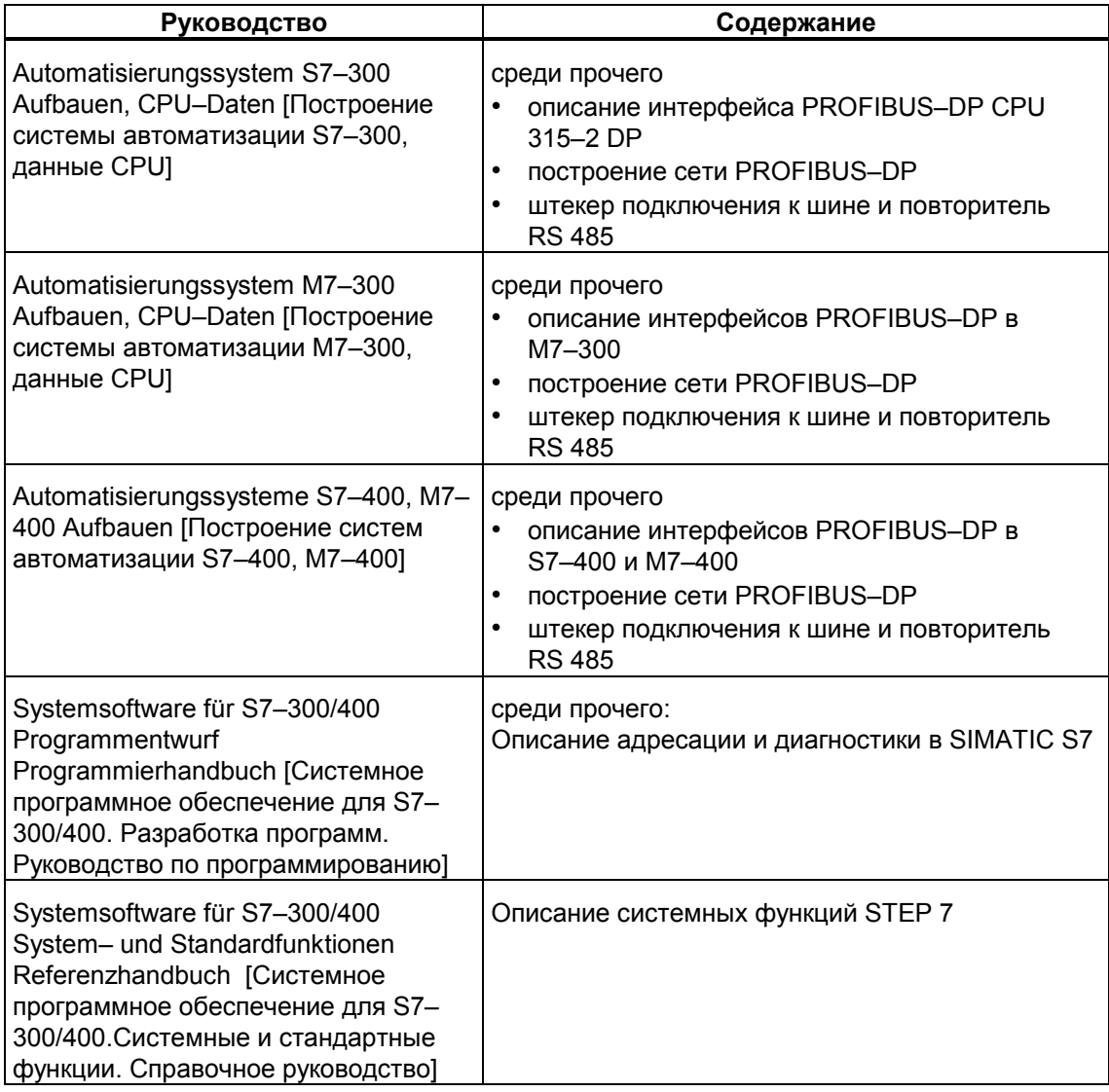

#### **Руководства по модулям S7–300**

Данные по модулям S7–300 (сигнальным модулям) Вы найдете в *cправочном руководстве Данные модулей,* которое поставляется вместе с данным руководством *Устройство децентрализованной периферии ЕТ 200М.*

Если Вам нужны руководства по другим модулям S7-300, напр., по функциональным модулям или коммуникационным процессорам, то номера для заказа Вы найдете в каталоге ST 70.

Если внутри ЕТ 200М Вы используете взрывобезопасные модули, то для этих модулей имеется собственное руководство Referenzhandbuch Ex-Peripheriebaugruppen [Справочное руководство. Взрывобезопасные периферийные модули] с заказным номером 6ES7 398-8RA0-8AA0.

#### Руководство по ET 200 в SIMATIC S5

Для программирования и пуска в эксплуатацию ET 200M с COM PROFIBUS Вам нужно следующее руководство с заказным номером 6ES5 998-3ES.2.

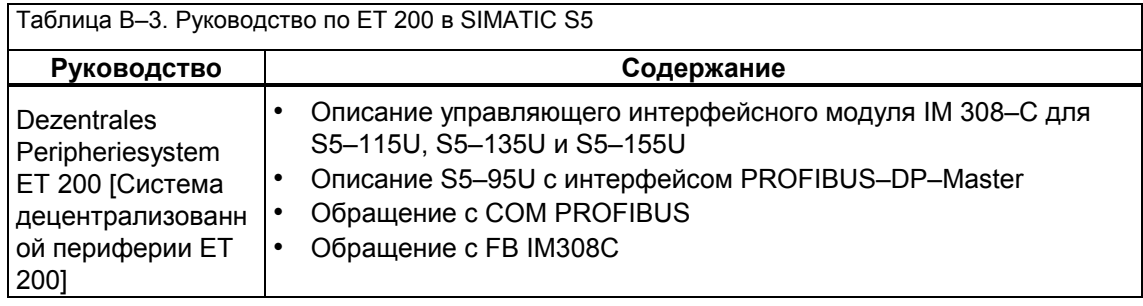

# Номера для заказа ET 200M

Эта страница является свободной страницей, добавляемой в конце главы с нечетным количеством страниц

# **Конфигурирующая и параметрирующая**

# **кодовая посылка для ET 200M**

# **С**

#### **Со STEP 7**

Если Вы конфигурируете и параметрируете модули ЕТ 200М с помощью STEP 7, то при вводе модулей Вы получаете поддержку со стороны оперативной помощи в режиме online. Кроме того, Вы найдете всю необходимую информацию в руководстве *STEP 7. Стандартные и системные функции.*

Информация, содержащаяся в этой главе, Вам **не нужна**.

#### **С COM PROFIBUS**

Если Вы конфигурируете и параметрируете модули ЕТ 200М с помощью COM PROFIBUS (или COM ET 200 Windows), то при вводе модулей Вы получаете поддержку со стороны COM PROFIBUS и со стороны оперативной помощи в режиме online.

Информация, содержащаяся в этой главе, Вам **не нужна**.

#### **Конфигурирование / Параметризация**

Если Вы вводите модули ЕТ 200М через конфигурирующую и параметрирующую кодовую посылку, напр., в случае CP 342–5 в S7–300 или CP 5431 в качестве Master-устройства DP или другого Master-устройства DP, то Вы найдете в следующих разделах структуру конфигурирующей кодовой посылки и параметрирующей кодовой посылки в зависимости от типа модуля S7–300.

#### **В этой главе**

В этой главе Вы найдете все указания, необходимые для конфигурирования и параметризации ET 200M с помощь. программной утилиты.

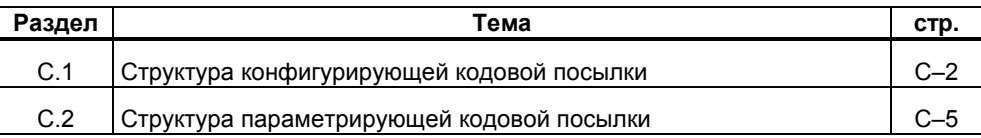

 $\star$  -  $\star$  -  $\star$ 

#### $C.1$ Структура конфигурирующей кодовой посылки

#### Структура конфигурирующей кодовой посылки

Длина конфигурирующей кодовой посылки зависит от количества установленных модулей S7-300 в ET 200M. Структура конфигурирующей кодовой посылки следующая:

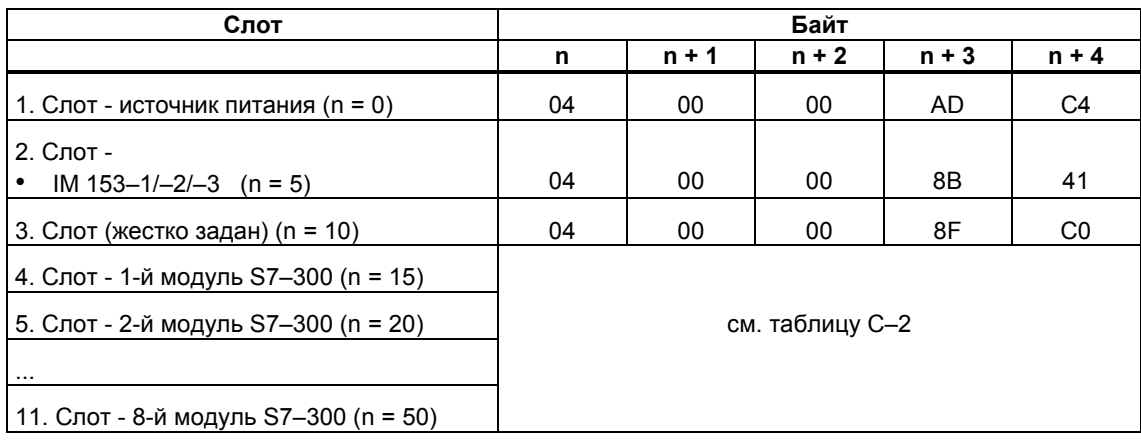

Таблица С-1. Структура конфигурирующей кодовой посылки

#### Идентификаторы для модулей S7-300

Идентификаторы для конфигурирования зависят от типа модуля. Таблица С-2 содержит все идентификаторы для модулей S7-300.

В конфигурации с функцией "Замена модулей во время работы" незанятый слот имеет идентификатор 04 00 00 8F C0<sub>H</sub>.

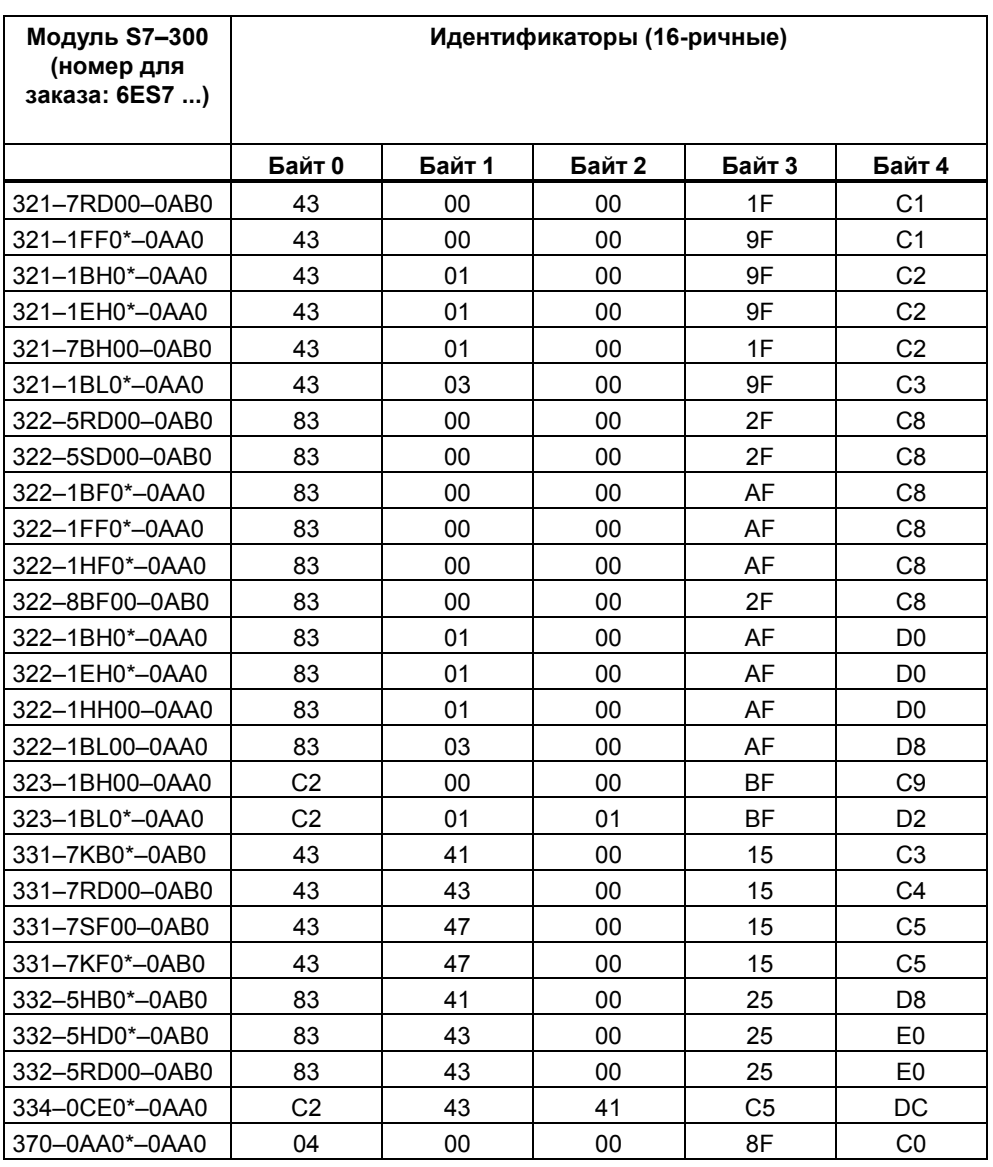

Таблица С-2. Идентификаторы для модулей S7-300

#### Пример конфигурирующей кодовой посылки

Пусть, например, конфигурация ET 200M состоит из:

- источника питания
- IM 153–1
- модуля S7–300 с заказным номером 6ES7 332–5RD00–0AB0.

Конфигурирующая кодовая посылка занимает 20 байтов и выглядит следующим образом:

04 00 00 AD C4 04 00 00 8B 41 04 00 00 8F C0 83 43 00 25 E0

Источник питания IM 153-1 жестко задано Модуль S7-300 для незанятого 3-го слота (см. таблицу С-1)

# **C.2 Структура параметрирующей кодовой посылки**

#### **В разделе C.2**

В следующем разделе Вы найдете структуру параметрирующей кодовой посылки в зависимости от типа модуля:

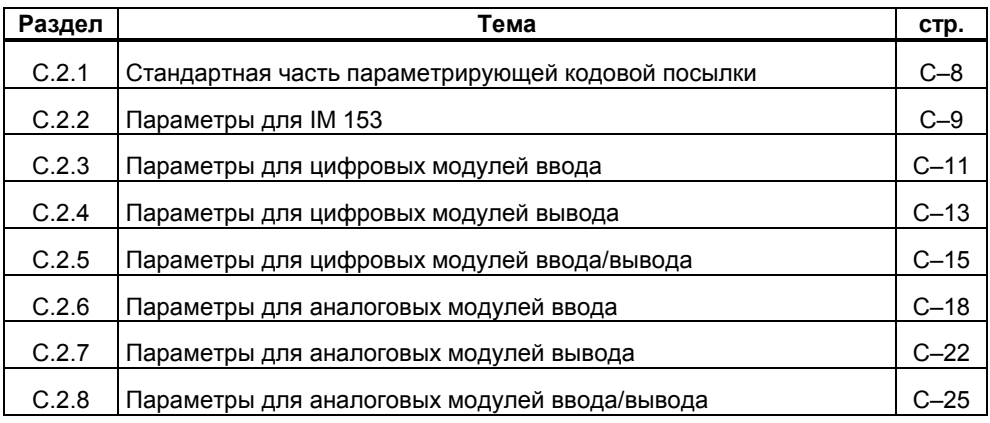

#### **Определение: параметрирующая кодовая посылка**

В параметрирующей кодовой посылке хранятся все параметрируемые значения Slave-устройства DP. Длина параметрирующей кодовой посылки составляет максимум 178 байт.

#### **Определение: группа каналов**

Каналы ввода или вывода цифровых и аналоговых модулей объединены в группы каналов. Поэтому каналы можно параметрировать только группами.

В зависимости от типа цифрового или аналогового модуля действительны жесткие соответствия между каналом и группой каналов. Эти соответствия Вы найдете в *Справочном руководстве Данные модулей.*

#### Структура параметрирующей кодовой посылки

Длина параметрирующей кодовой посылки зависит от количества параметрируемых модулей в ЕТ 200М:

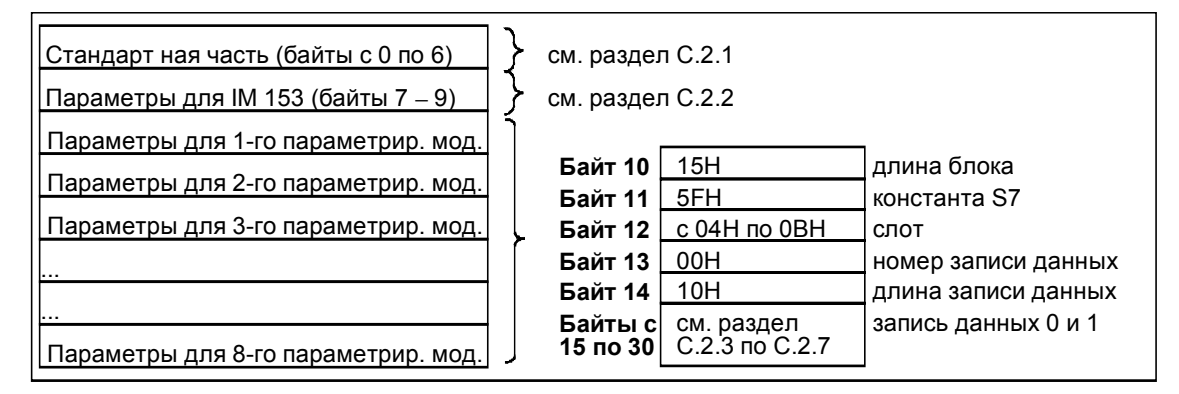

Рис. С-1. Структура параметрирующей кодовой посылки

#### Деблокировка диагностических и аппаратных прерываний

Деблокировка диагностических и аппаратных прерываний организована иерархически.

Если Вы не хотите анализировать с помощью ЕТ 200М диагностические и аппаратные прерывания, то достаточно установить на "0" деблокировку диагностических и деблокировку аппаратных прерываний IM 153.

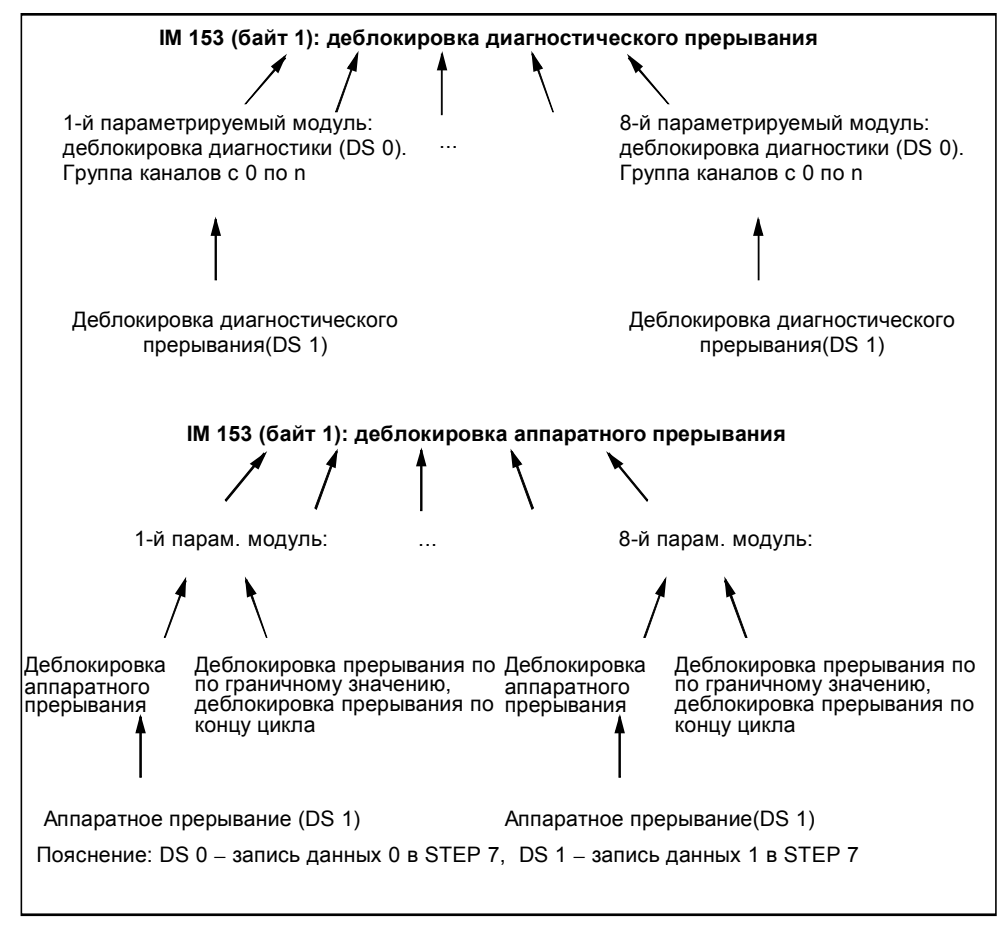

Рис. C–2. Деблокировка диагностических и аппаратных прерываний

## **C.2.1 Стандартная часть параметрирующей кодовой посылки**

#### **Стандартная часть**

Первые 7 байтов параметрирующей кодовой посылки стандартизованы в соответствии с EN 50170 и имеют, напр., для IM 153 следующее содержимое:

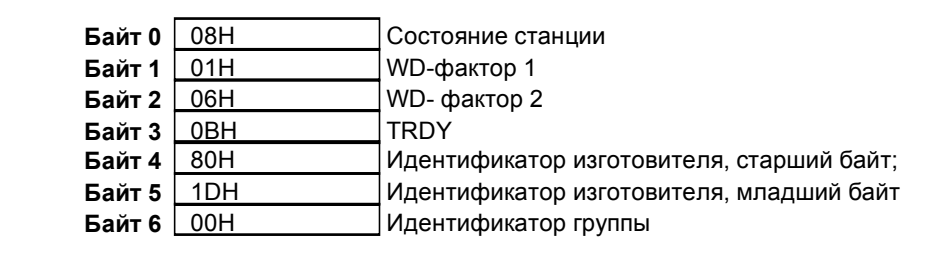

Рис. C−3. Стандартная часть параметрирующей кодовой посылки

#### $C.2.2$ Параметры для IM 153

#### Структура параметров для IM 153

Длина параметров для IM 153 составляет 3 байта. Значение по умолчанию для этих 3 байтов составляет: 40<sub>н</sub> 60<sub>н</sub> 00<sub>н</sub>.

#### Указание

Если Вы деблокируете диагностические и аппаратные прерывания для моду-<br>лей (см. разделы с С.2.3 по С.2.7), то Вы должны деблокировать эти прерывания также и для IM 153 (см. рис. С-4)!

Эти параметры имеют следующее значение:

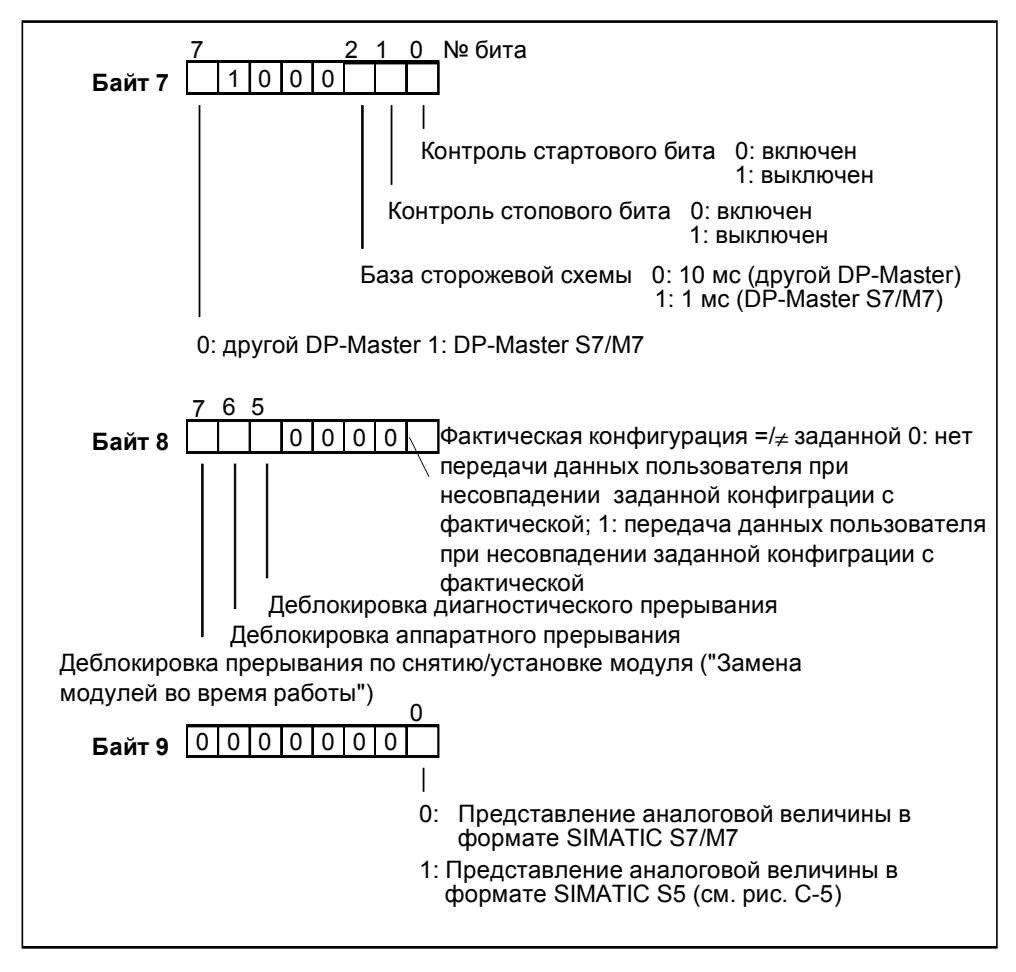

Рис. С-4. Параметры для IM 153

#### Представление аналоговых величин в SIMATIC S5

Аналоговые величины модулей S7-300 могут быть представлены в устройстве автоматизации SIMATIC S5 в формате SIMATIC S5. Это значит, что в битах номер 0, 1 и 2 младшего байта аналоговой величины находятся, как обычно. биты Х (биты, не имеющие значения), F (бит ошибки) и Ü (бит переполнения).

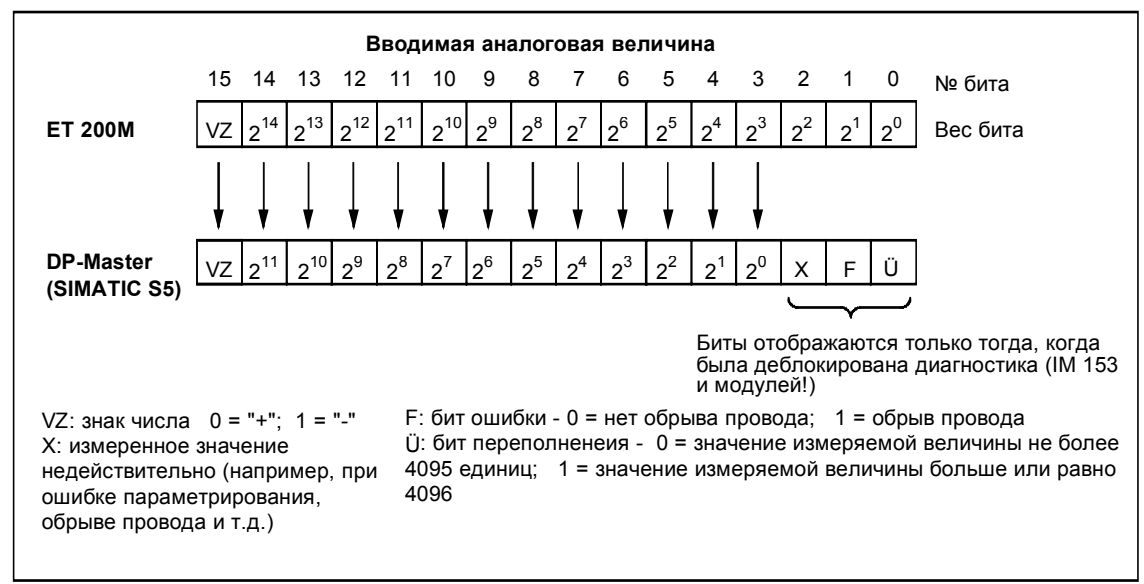

Представление аналоговой величины параметрируемо (см. рис. С-4).

Рис. С-5. Представление аналоговых величин в SIMATIC S5

#### $C.2.3$ Параметры для цифровых модулей ввода

#### Указание

В этом разделе Вы найдете все устанавливаемые параметры. Перед параметризацией проверьте, какие из этих параметров Вы можете установить для своего цифрового модуля ввода (см. Справочное руководство Данные модулей или Взрывобезопасные периферийные модули)

#### Структура записи данных 0

На рис. С-6 показана структура записи данных 0 параметров цифровых модулей ввода.

#### Указание

Если Вы хотите леблокировать в записи ланных 1 лиагностические прерывания в программе пользователя, то сначала Вы должны деблокировать диагностику в записи данных 0!

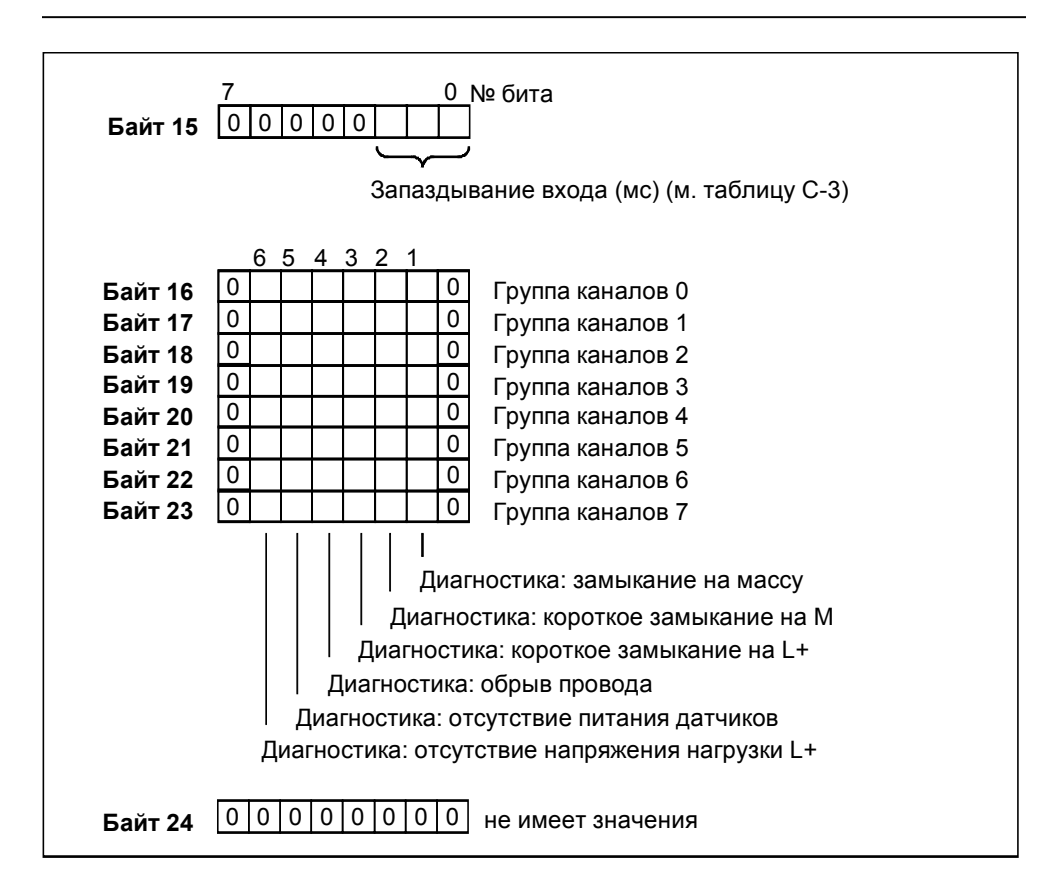

Рис. С-6. Запись данных 0 параметров цифровых модулей ввода

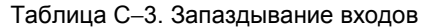

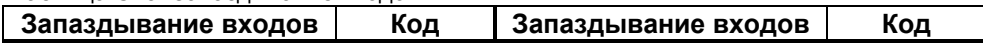

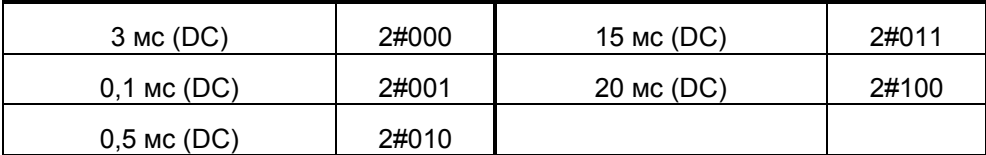

#### Структура записи данных 1

На рис. С-7 показана структура записи данных 1 параметров цифровых модулей ввода. Параметр активизируется установкой в "1" соответствующего бита.

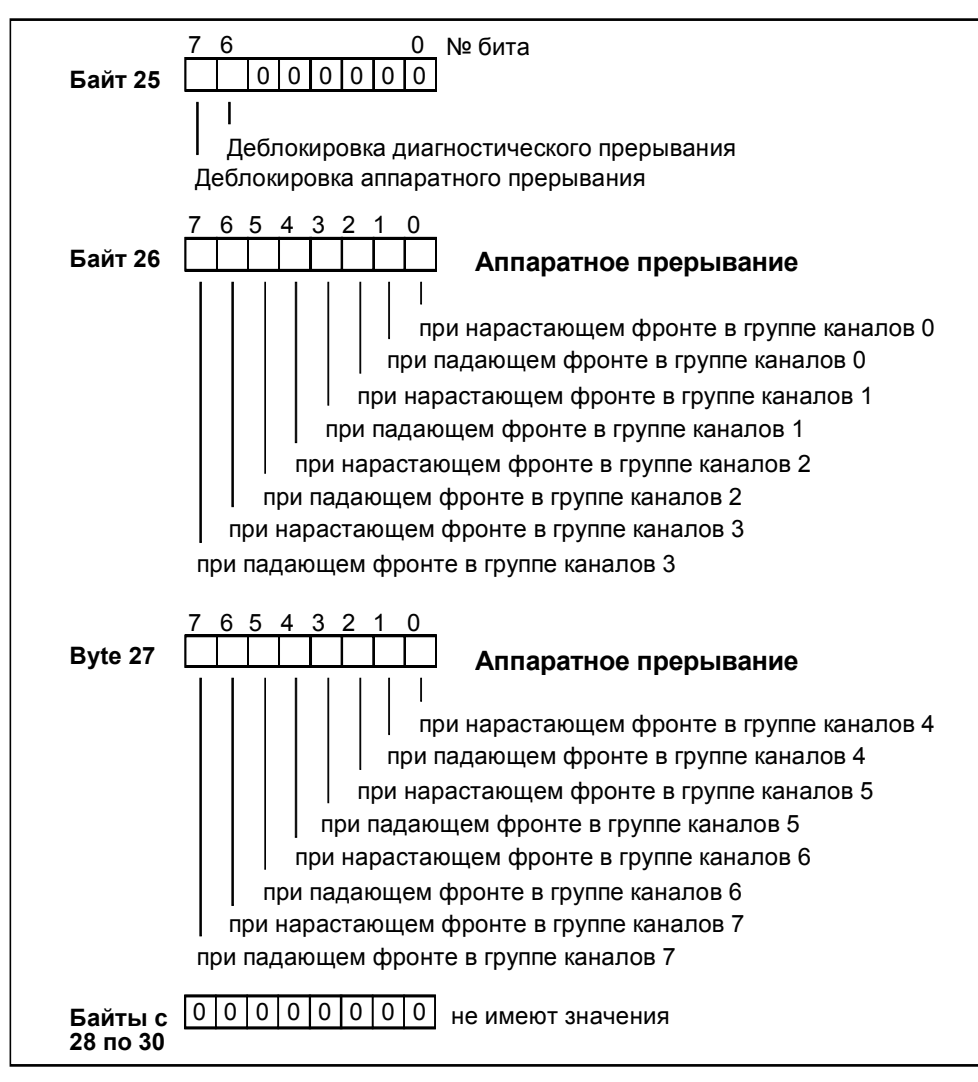

Рис. С-7. Запись данных 1 параметров цифровых модулей ввода

#### $C.2.4$ Параметры для цифровых модулей вывода

#### Указание

В этом разделе Вы найдете все устанавливаемые параметры. Перед параметризацией проверьте, какие из этих параметров Вы можете установить для своего цифрового модуля вывода (см. Справочное руководство Данные модулей или Взрывобезопасные периферийные модули)

#### Структура записи данных 0

На рис. С-8 показана структура записи данных 0 параметров цифровых модулей вывода. Параметр активизируется установкой в "1" соответствующего бита.

#### Указание

Если Вы хотите деблокировать в записи данных 1 диагностические прерывания в программе пользователя, то сначала Вы должны деблокировать диагнотил в программе полвователи, то она нача вы должны досложировать длатно<br>стику в записи данных 0! Параметры "Вывод заменяющего значения" и<br>"Сохранить последнее значение" должны деблокироваться только альтернативно.

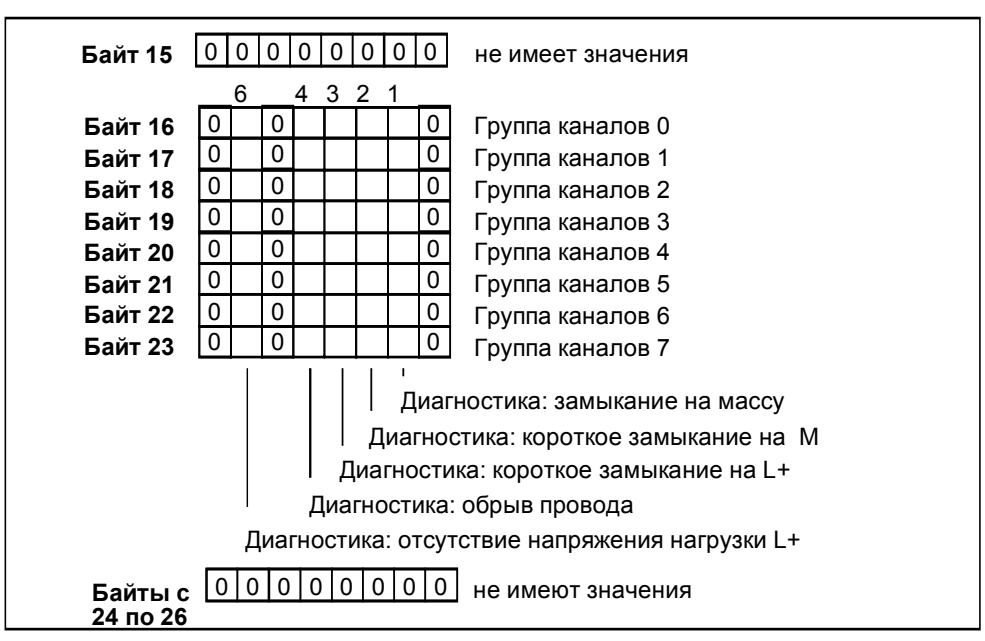

Рис. С-8. Запись данных 0 параметров цифровых модулей вывода

#### **Структура записи данных 1**

На рис. C–9 показана структура записи данных 1 параметров цифровых модулей вывода. Параметр активизируется установкой в "1" соответствующего бита.

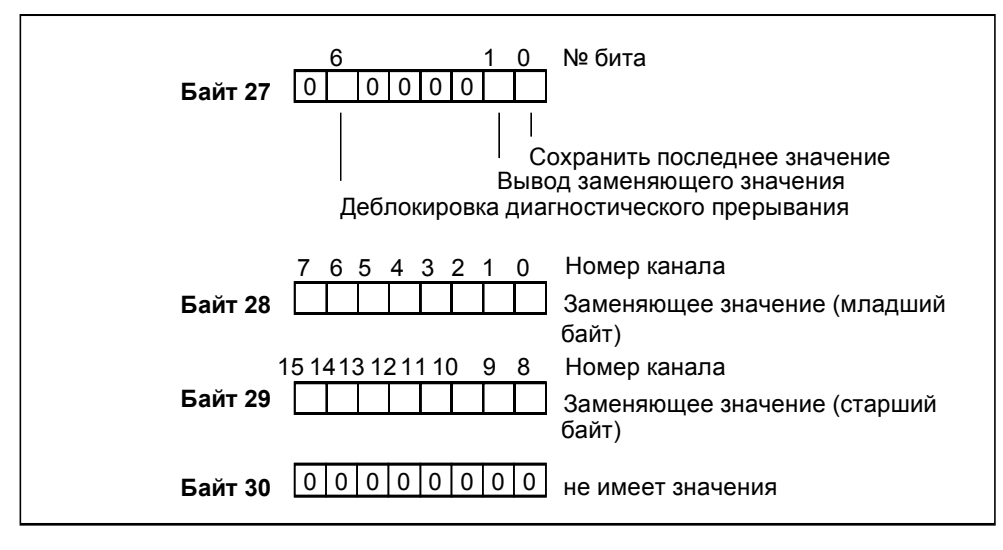

Рис. C−9. Запись данных 1 параметров цифровых модулей вывода

#### $C.2.5$ Параметры для цифровых модулей ввода/вывода

#### Указание

В этом разделе Вы найдете все устанавливаемые параметры. Перед параметризацией проверьте, какие из этих параметров Вы можете установить для своего цифрового модуля ввода/вывода (см. Справочное руководство Данные модулей или Взрывобезопасные периферийные модули)

#### Структура записи данных 0

На рис. С-10 показана структура записи данных 0 параметров цифровых модулей ввода/вывода. Параметр активизируется установкой в "1" соответствующего бита.

#### Указание

Если Вы хотите деблокировать в записи данных 1 диагностические прерывания в программе пользователя, то сначала Вы должны деблокировать диагно-<br>стику в записи данных 0! Параметры "Вывод заменяющего значения" и<br>"Сохранить последнее значение" должны деблокироваться только альтерна-THEHO.

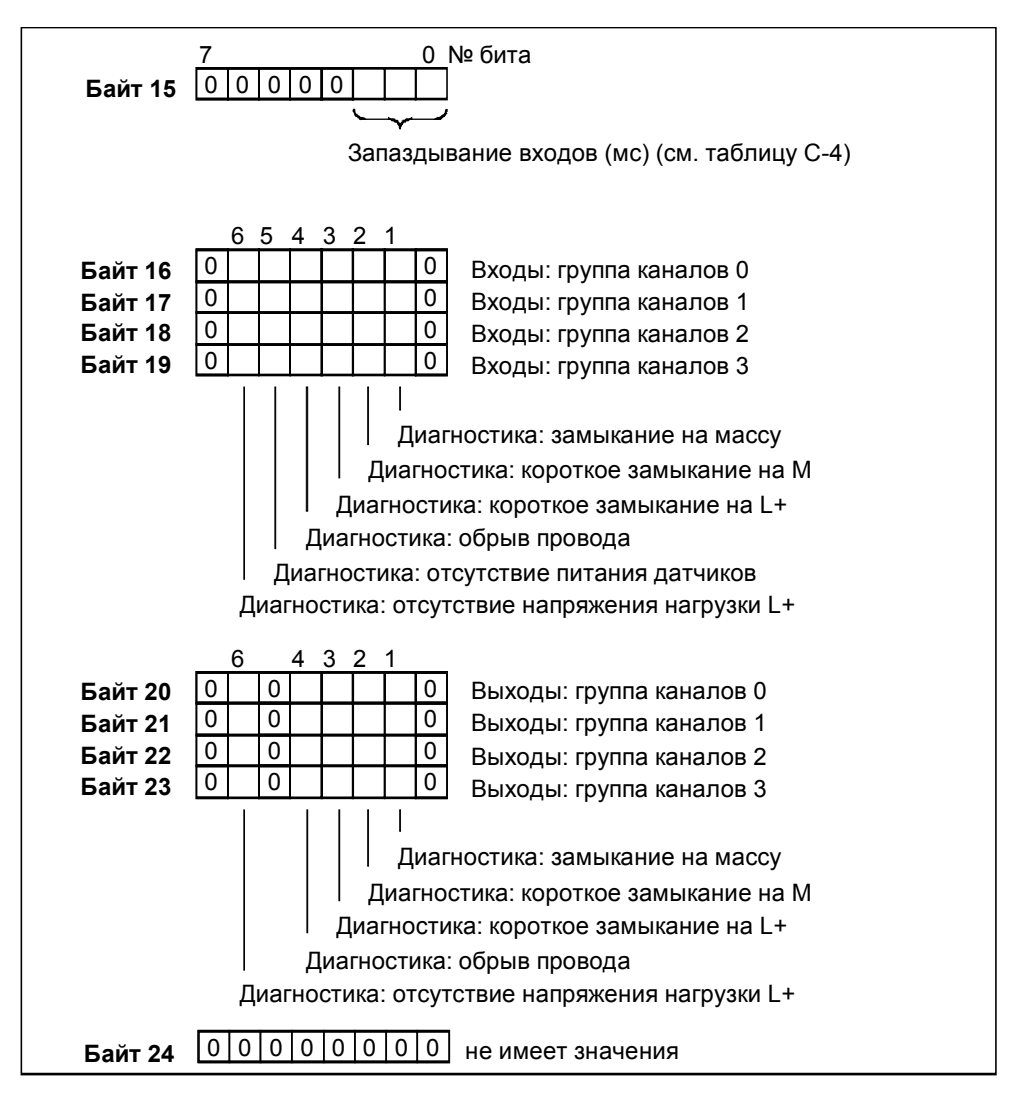

Рис. C−10. Запись данных 0 параметров цифровых модулей ввода/вывода

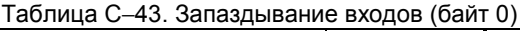

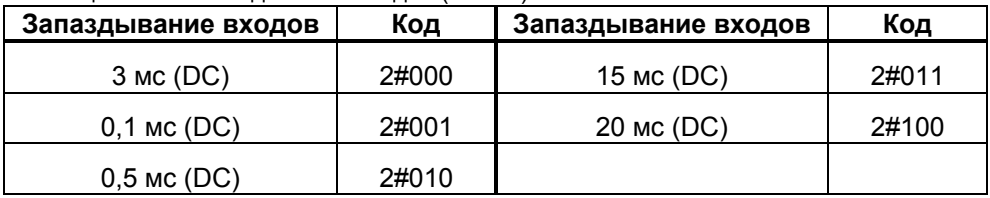

#### **Структура записи данных 1**

На рис. C–11 показана структура записи данных 1 параметров цифровых модулей ввода/вывода. Параметр активизируется установкой в "1" соответствующего бита.

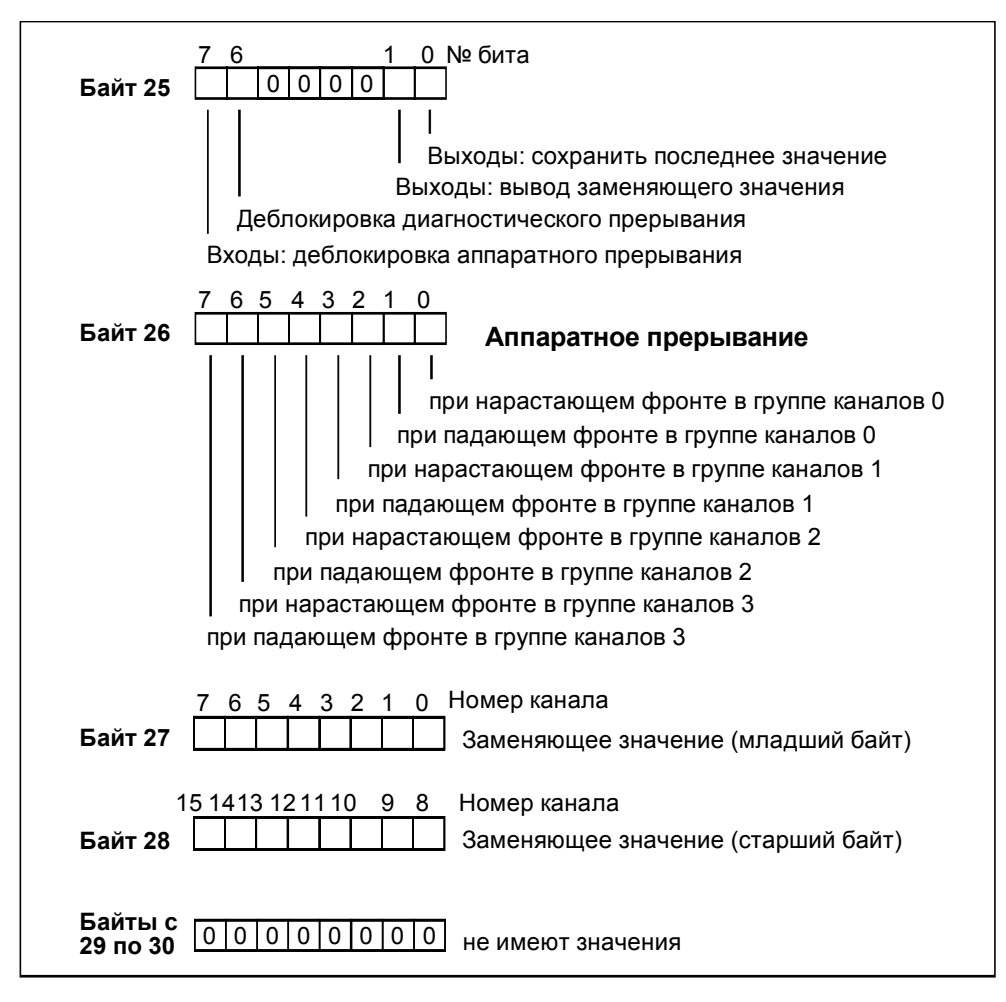

Рис. C−11. Запись данных 1 параметров цифровых модулей ввода/вывода

#### $C.2.6$ Параметры для аналоговых модулей ввода

#### Указание

В этом разделе Вы найдете все устанавливаемые параметры. Перед параметризацией проверьте, какие из этих параметров Вы можете установить для своего аналогового модуля ввода (см. Справочное руководство Данные модулей или Взрывобезопасные периферийные модули)

#### Структура записи данных 0

На рис. С-12 показана структура записи данных 0 параметров аналоговых модулей ввода. Параметр активизируется установкой в "1" соответствующего бита.

#### Указание

Если Вы хотите деблокировать в записи данных 1 диагностические прерывания в программе пользователя, то сначала Вы должны деблокировать диагностику в записи данных 0!

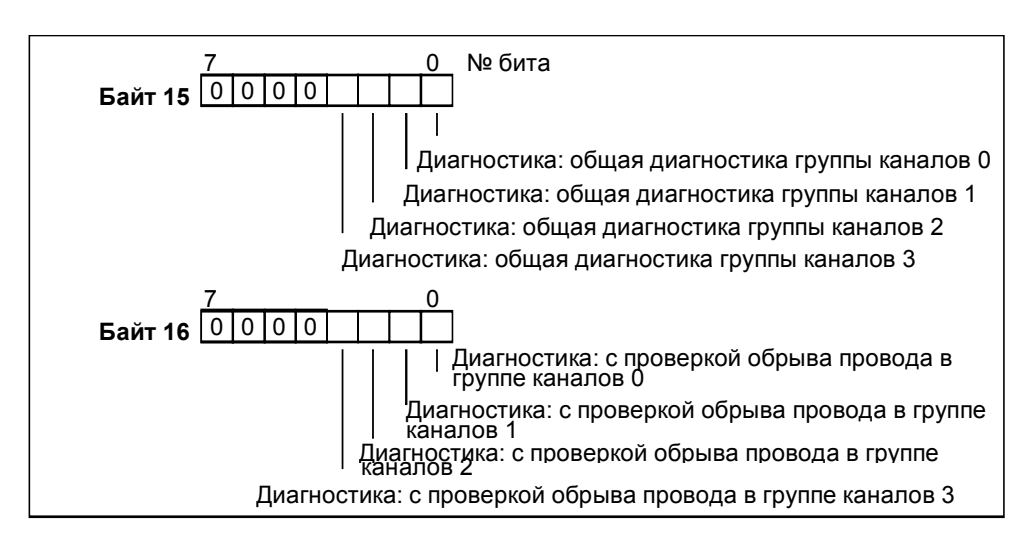

Рис. С-12. Запись данных 0 параметров аналоговых модулей ввода

#### **Структура записи данных 1**

На рис. C–13 показана структура записи данных 1 параметров аналоговых модулей ввода. Параметр активизируется установкой в "1" соответствующего бита.

#### **Указание**

Представление граничных значений соответствует представлению аналоговых значений. При установке граничных значений примите во внимание границы соответствующего диапазона.

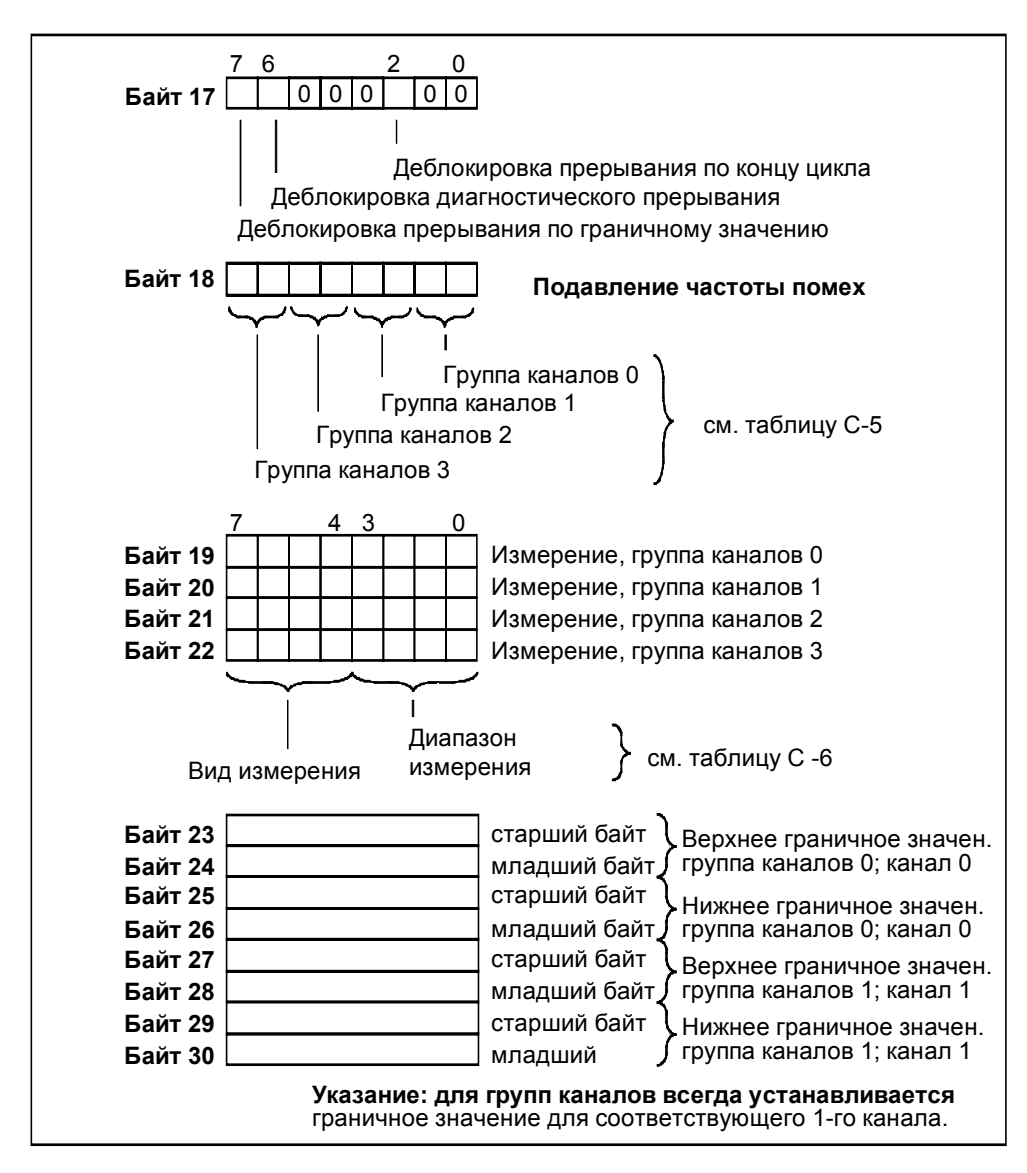

Рис. C−13. Запись данных 1 параметров аналоговых модулей ввода

#### Подавление частоты помех

Таблица С-5 содержит коды для различных частот, которые вносятся в байт 8 записи данных 1 (см. рис. С-13). Результирующее время интегрирования Вы должны рассчитывать на канал!

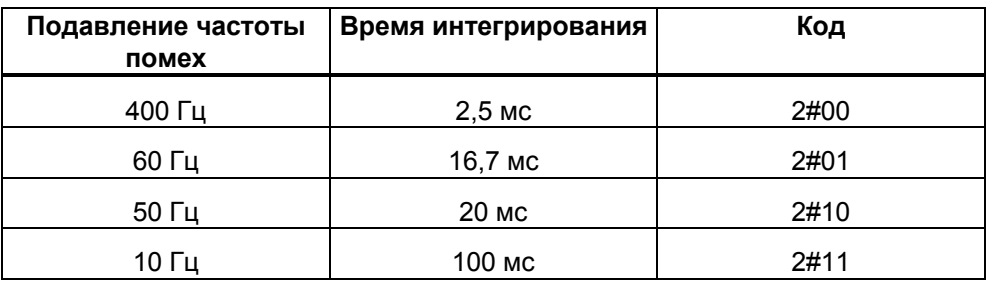

Таблица С-5. Коды для подавления частоты помех аналоговых модулей ввода

#### Вид и диапазоны измерения

Таблица С-6 содержит все диапазоны измерения аналоговых модулей ввода. В таблице находятся коды для видов измерений, а также для соответствующего диапазона измерения. Этот код, в зависимости от желаемого диапазона измерения необходимо внести в байты с 9 по 12 записи данных 1 (см. рис. С-13).

#### Указание

Обратите внимание, что на аналоговом модуле ввода, в зависимости от диапазона измерений, возможно, должен быть переставлен модуль для установ-<br>ки диапазона измерений, возможно, должен быть переставлен модуль для установ-

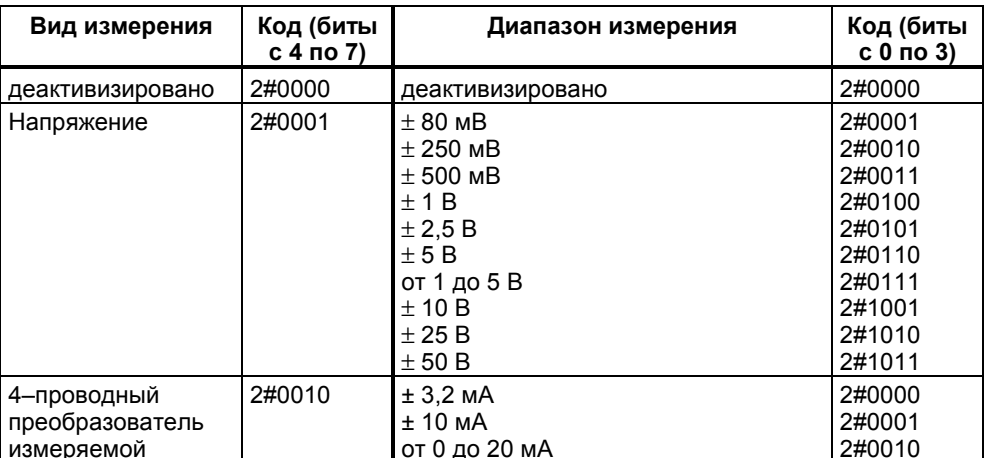

Таблица С-6. Коды для диапазонов измерений аналоговых модулей ввода

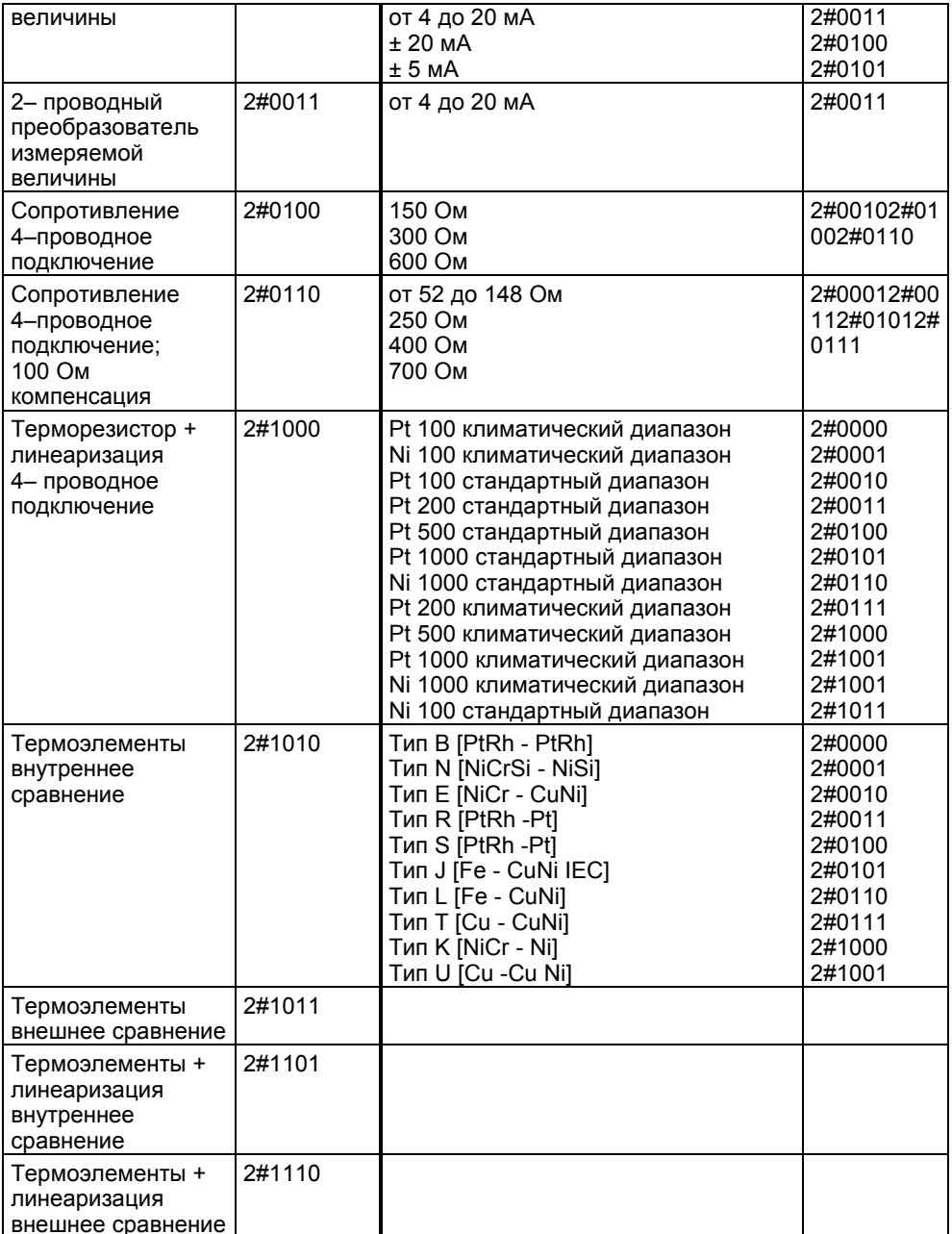

#### $C.2.7$ Параметры для аналоговых модулей вывода

Указание<br>В этом разделе Вы найдете все устанавливаемые параметры. Перед<br>параметризацией проверьте, какие из этих параметров Вы можете установить для своего аналогового модуля вывода (см. Справочное руководство Данные модулей или Взрывобезопасные периферийные модули)

#### Структура записи данных 0

На рис. С-14 показана структура записи данных 0 параметров аналоговых модулей вывода. Параметр активизируется установкой в "1" соответствующего бита.

#### Указание

Если Вы хотите деблокировать в записи данных 1 диагностические прерывания в программе пользователя, то сначала Вы должны деблокировать диагностику в записи данных 0!

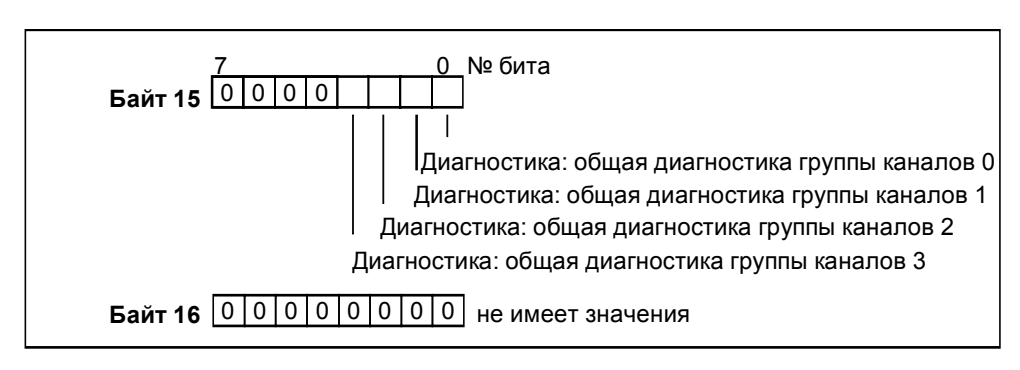

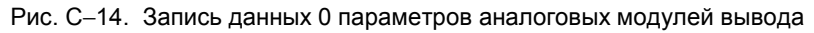

#### **Структура записи данных 1**

На рис. C–15 показана структура записи данных 1 параметров аналоговых модулей вывода. Параметр активизируется установкой в "1" соответствующего бита.

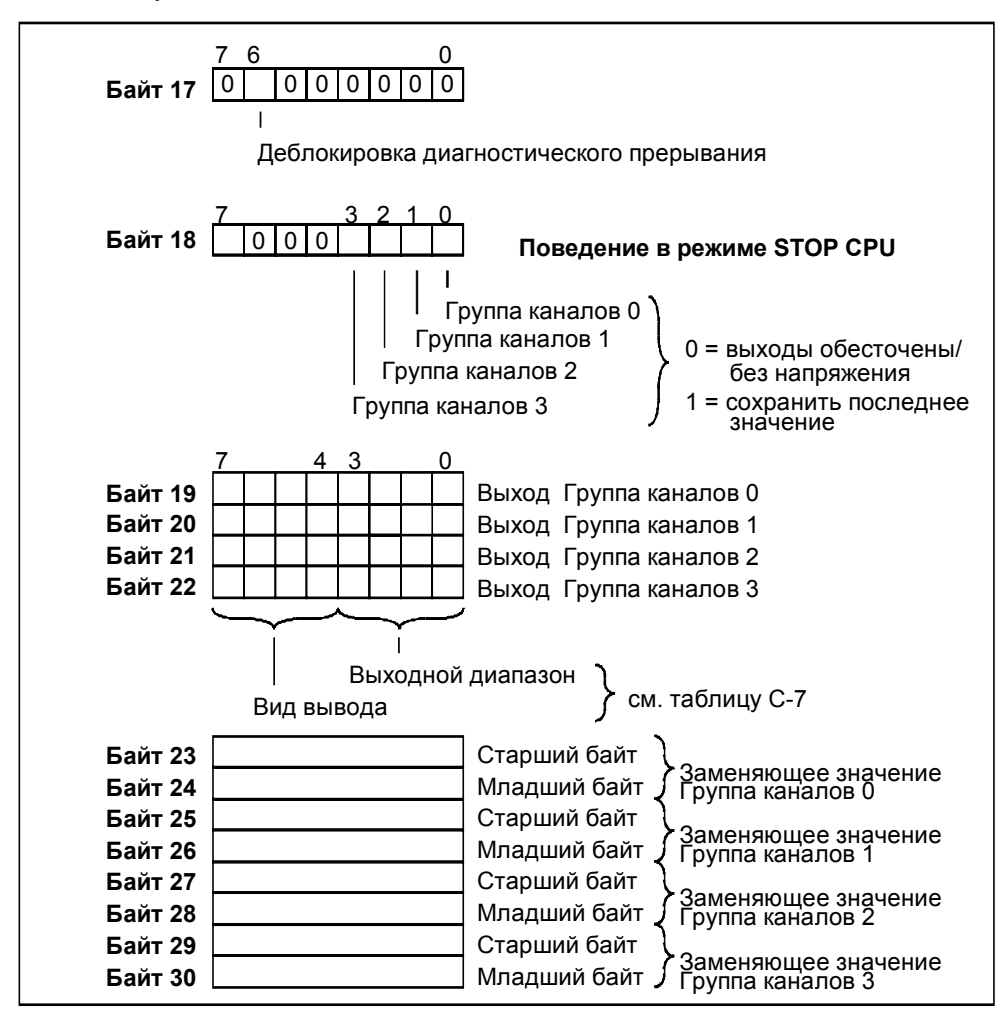

Рис. C−15. Запись данных 1 параметров аналоговых модулей вывода

#### **Указание**

Представление заменяющих значений соответствует представлению аналоговых величин. При установке заменяющих значений обращайте внимание на границы соответствующего диапазона.

#### Вид вывода и выходные диапазоны

Таблица С-7 содержит все выходные диапазоны аналоговых модулей вывода. В таблице находятся коды для вида вывода, а также для соответствующего выходного диапазона. Этот код Вы должны внести, в зависимости от желаемого выходного диапазона, в байты с 9 по 12 записи данных 1 (см. рис. С-15).

| Вид вывода          | Код (биты<br>с 4 по 7) | Выходной диапазон                           | Код (биты<br>$c$ 0 по 3)   |
|---------------------|------------------------|---------------------------------------------|----------------------------|
| деактивизирова<br>н | 2#0000                 | деактивизирован                             | 2#0000                     |
| Напряжение          | 2#0001                 | от 1 до 5 В<br>от 0 до 10 В<br>± 10 B       | 2#0111<br>2#1000<br>2#1001 |
| Ток                 | 2#0010                 | от 0 до 20 мА<br>от 4 до 20 мА<br>$± 20$ MA | 2#0010<br>2#0011<br>2#0100 |

Таблица С-7. Коды для выходных диапазонов аналоговых модулей вывода

#### $C.2.8$ Параметры для аналоговых модулей ввода/вывода

#### **Указание**

в этом разделе Вы найдете все устанавливаемые параметры. Перед параметризацией проверьте, какие из этих параметров Вы можете установить для своего аналогового модуля ввода/вывода (см. Справочное руководство Данные модулей или Взрывобезопасные периферийные модули)

#### Структура записи данных 0

На рис. С-15 показана структура записи данных 0 параметров аналоговых модулей ввода/вывода. Параметр активизируется установкой в "1" соответствующего бита.

#### Указание

Если Вы хотите деблокировать в записи данных 1 диагностические прерывания в программе пользователя, то сначала Вы должны деблокировать диагностику в записи данных 0!

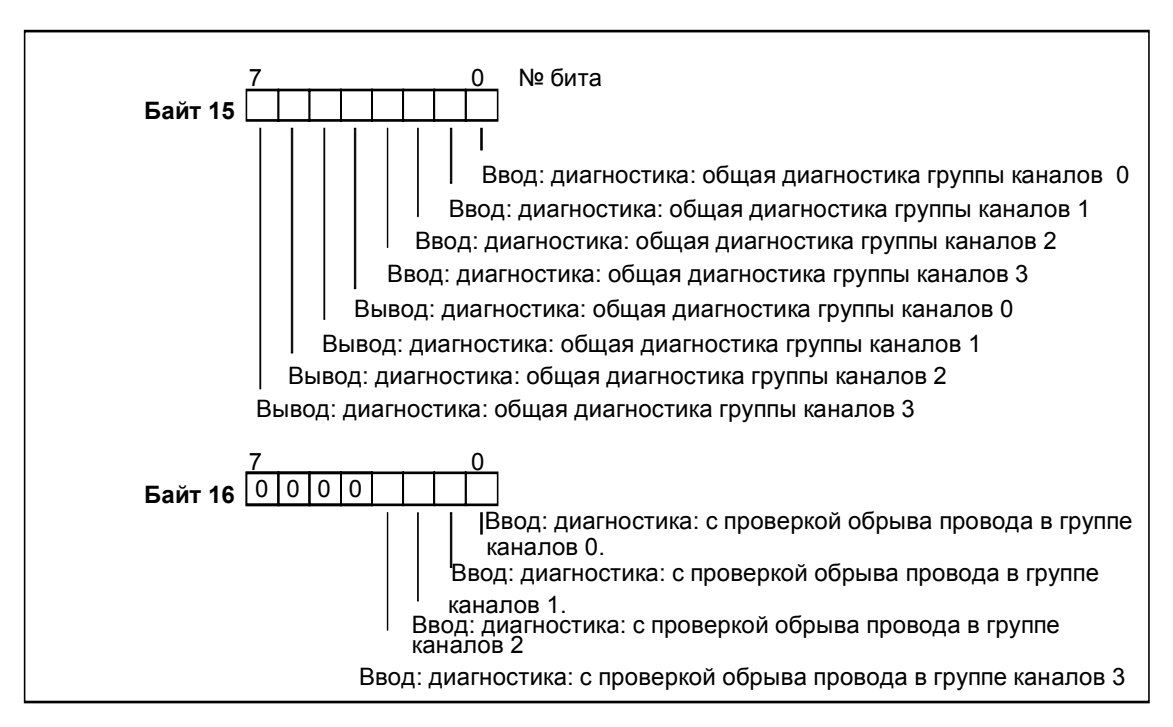

Рис. С-16. Запись данных 0 параметров аналогового модуля ввода/вывода

#### **Структура записи данных 1**

На рис. C–17 показана структура записи данных 1 параметров аналоговых модулей ввода/вывода.

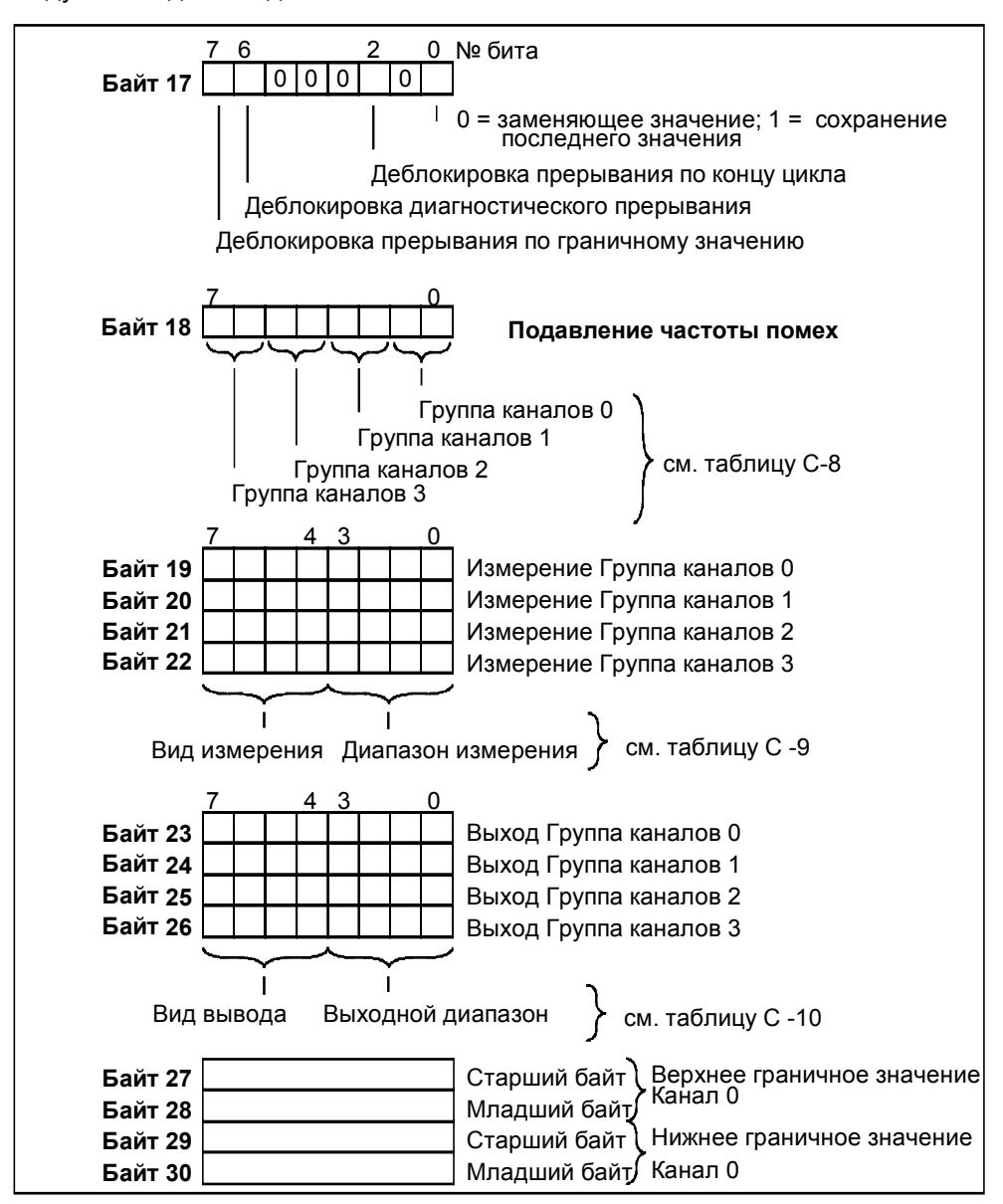

Рис. C−17. Запись данных 1 параметров аналоговых модулей ввода/вывода

#### **Подавление частоты помех**

Таблица C–8 содержит коды для различных частот, которые вносятся в байт 8 записи данных 1 (см. рис. C–17). Результирующее время интегрирования Вы должны рассчитывать на канал!

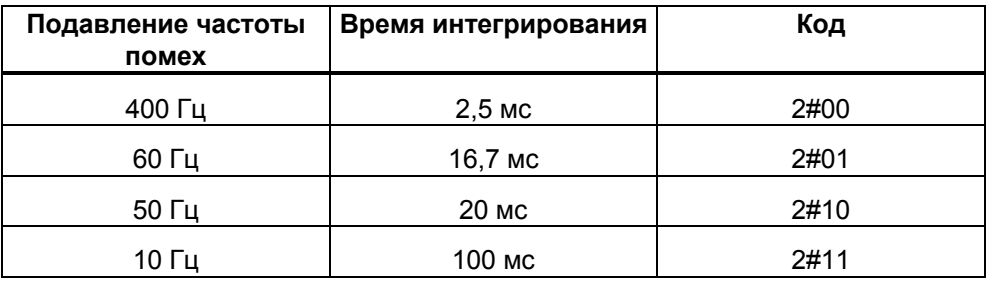

Таблица C–8. Коды для подавления частоты помех

#### **Вид и диапазоны измерения**

Таблица C–9 содержит все диапазоны измерения аналоговых модулей ввода/вывода. В таблице находятся коды для видов измерений, а также для соответствующего диапазона измерения. Этот код, в зависимости от желаемого диапазона измерения необходимо внести в байты с 9 по 12 записи данных 1 (см. рис. C–17).

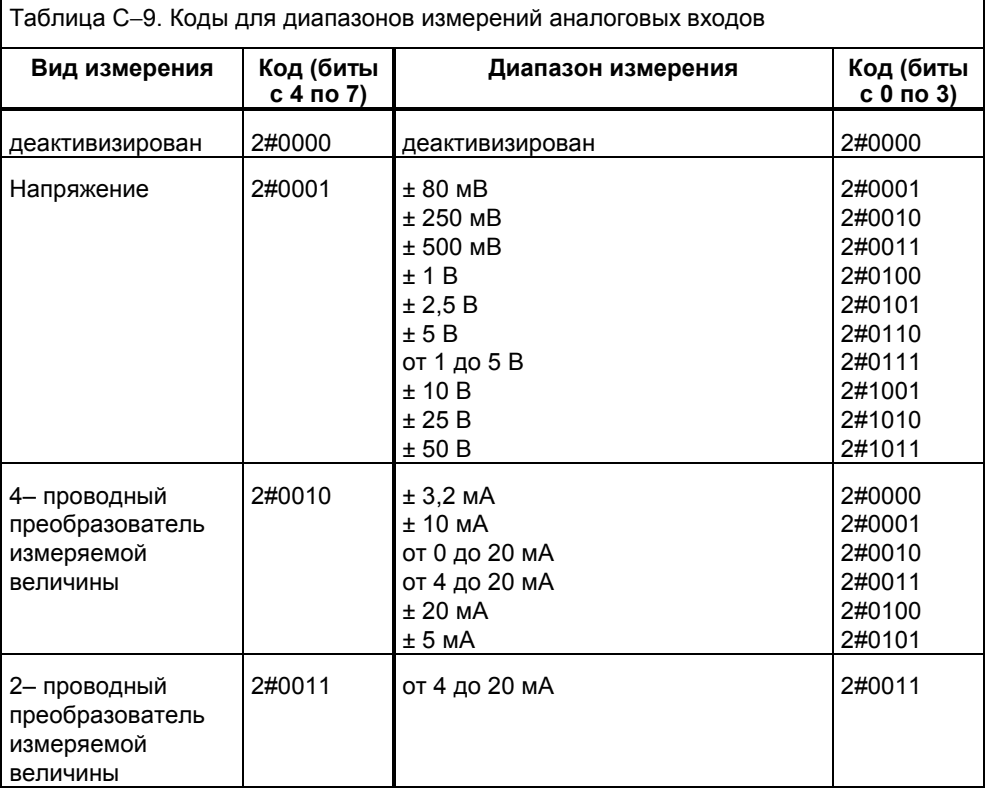

# Конфигурирующая и параметрирующая кодовая посылка для ET 200M

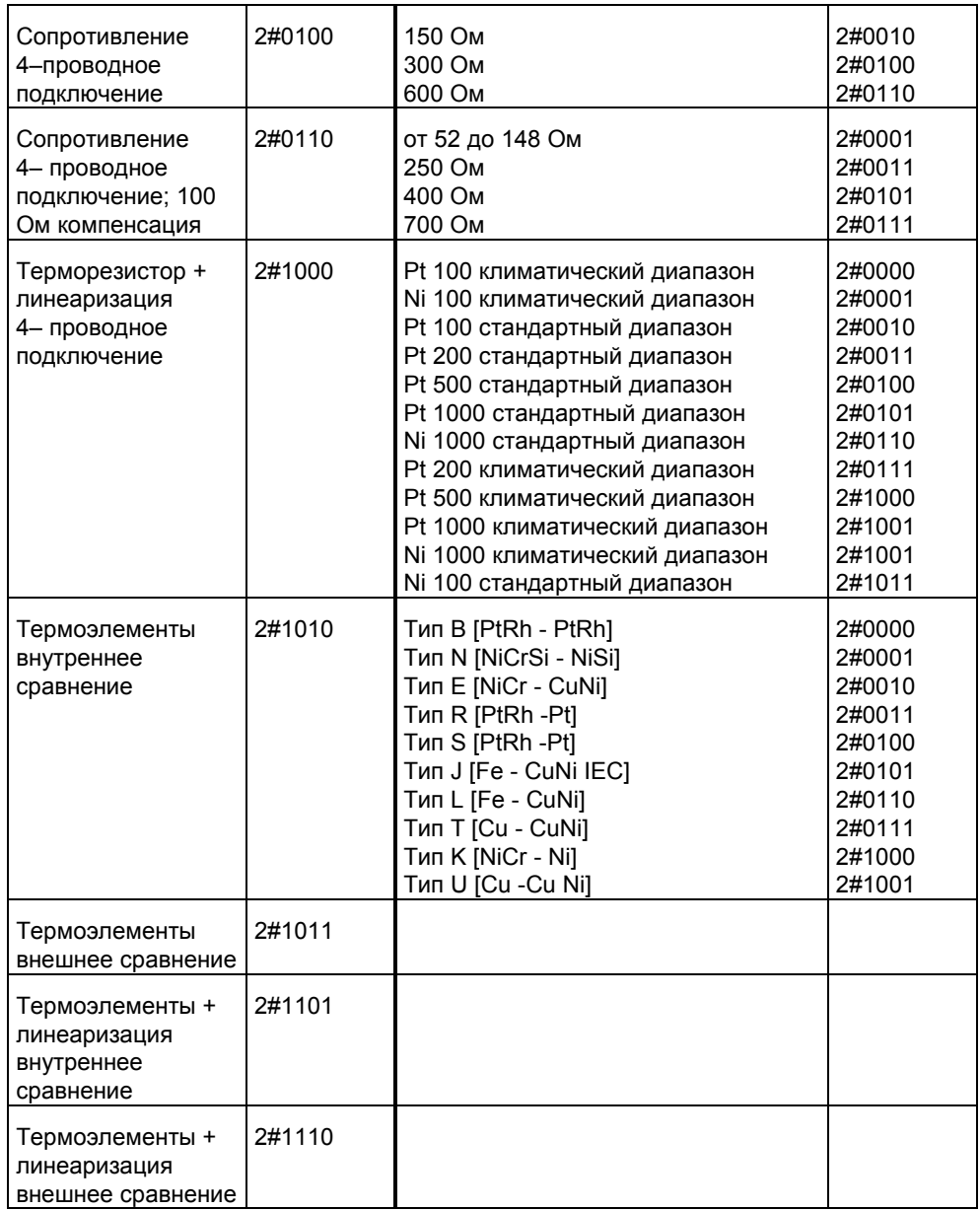

#### Вид вывода и выходные диапазоны

Таблица С-10 содержит все выходные диапазоны аналоговых модулей ввода/вывода. В таблице находятся коды для вида вывода, а также для соответствующего выходного диапазона. Этот код Вы должны внести, в зависимости от желаемого выходного диапазона, в байты с 13 по 16 записи данных 1 (см. рис. С-17).

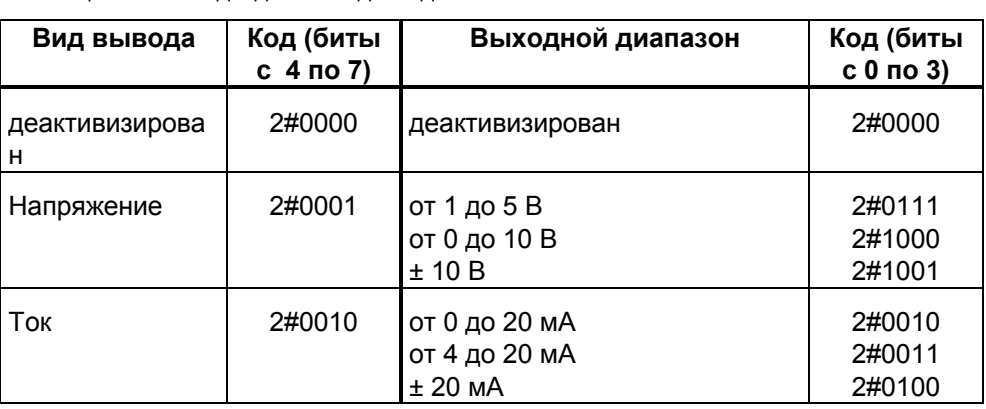

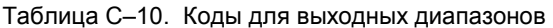

Эта страница является свободной страницей, добавляемой к концу главы с нечетным<br>количеством страниц.

# **Глоссарий**

#### **Абонент шины**

Устройство, которое передавать, принимать данные через шину или усиливать их, напр., DP-Master, DP-Slave, повторитель RS 485, активный элемент связи типа "звезда".

#### **Адрес**

Адрес - это обозначение для определенного операнда или области операндов. Примеры: вход E 12.1; меркерное слово MW 25; блок данных DB 3.

#### **Адрес PROFIBUS**

Каждый абонент шины для однозначной идентификации в PROFIBUS–DP должен получить адрес PROFIBUS.

PC/PG или карманный ET 200 имеют адрес PROFIBUS "0".

Master– и Slave–устройства DP имеют адрес PROFIBUS из диапазона от 1 до 125.

#### **Аппаратное прерывание**

Аппаратное прерывание (прерывание по сигналам процесса) запускается модулями S7–300, способными к аппаратным прерываниям, на основе определенных событий в процессе. Аппаратное прерывание сообщается центральному процессору. В соответствии с приоритетом этого прерывания затем обрабатывается соответствующий организационный блок.

В SIMATIC S7/M7: Путем параметризации, например, верхнего или нижнего граничного значения определяется рабочий диапазон. Если сигнал процесса (напр., температура) аналогового модуля ввода выходит за пределы этого рабочего диапазона, то модуль аппаратное прерывание, если оно разблокировано. CPU прерывает обработку программы пользователя или и менее приоритетного класса и обрабатывает организационный блок аппаратных прерываний (OB 40).

В SIMATIC S5: Аппаратное прерывание имитируется в рамках диагностики, относящейся к устройству. Вы можете распознать аппаратное прерывание, напр., превышение верхнего граничного значения, путем циклического опроса диагностического бита диагностики, относящейся к устройству.

#### Блок питания нагрузки

Устройство электропитания сигнальных и функциональных модулей и подключенной к ним процессной периферии.

#### Варистор

Сопротивление, зависящее от напряжения.

## Ведущие устройства

могут, если они обладают маркером, посылать данные другим абонентам и запрашивать данные от других абонентов (= активный абонент).  $\rightarrow$  DP-Master - это, напр., CPU 315-2 DP или IM 308-С.

#### Версия

Все продукты с одним заказным номером имеют одну версию. Версия возрастает при совместимом вверх расширении функций, при изменениях в условиях изготовления (использование новых узлов/компонентов), а также при устранении ошибок.

#### Время реакции

Время реакции - это среднее время, которое проходит между изменением входа и соответствующим изменением выхода.

#### Выравнивание потенциалов

Электрическое соединение (уравнительный провод), служащее для приведения к одинаковому или почти одинаковому потенциалу корпуса электрического оборудования и других проводящих корпусов, чтобы воспрепятствовать возникновению опасных или вызывающих помехи напряжений между этими корпусами.

#### Диагностика

Диагностика - это распознавание, локализация, классификация, отображение, дальнейший анализ ошибок, неисправностей и сообщений.

Диагностика предоставляет функции контроля, которые автоматически выполняются во время эксплуатации установки. Благодаря этому повышается возможность использования установки вследствие сокращения времени пуска в эксплуатацию и времени простоя.

В ЕТ 200 имеются различные диагностические возможности - от обзора того, какое Slave-устройство DP выдало диагностическое сообщение, до контроля отдельных каналов.

#### Диагностическое прерывание

Модули, способные к диагностике, сообщают о распознанных системных ошибках центральному CPU через диагностические прерывания.

В SIMATIC S7/M7: При распознавании или исчезновении ошибки (напр., обрыва провода) модуль выдает диагностическое прерывание, если оно разблокировано. CPU прерывает обработку программы пользователя или программы более низкого класса приоритета и обрабатывает блок диагностических прерываний (ОВ 82).

В SIMATIC S5: Диагностическое прерывание имитируется внутри системы диагностики, относящейся к устройству. Вы можете распознать ошибку, напр., обрыв провода, путем циклического опроса диагностических битов в системе диагностики, относящейся к устройству.

#### Задняя шина

Задняя шина - это последовательная шина данных, через которую модули обмениваются друг с другом информацией и через которую они снабжаются необходимым напряжением. Связь между модулями создается с помощью шинных соединителей.

#### Заземлять

Заземлять значит соединять электропроводящую часть установки через заземлительное устройство с заземлителем.

#### Заменяющее значение

Заменяющие значения - это значения, которые передаются процессу при неисправности сигнальных модулей вывода или применяются в программе пользователя вместо значений, характеризующих процесс. при неисправных сигнальных модулях ввода. Заменяющие значения заранее задаются пользователем (напр., сохранить старое значение).

#### Земпя

Проводящий участок грунта, электрический потенциал которого в каждой точке может быть установлен равным нулю.

В районе заземления грунт может иметь потенциал, отличный от нуля. Для этой ситуации часто применяется понятие "эталонная земля".

#### Индикация ошибок

Индикация ошибок - это одна из возможных реакций операционной системы на - Ошибки исполнения. Другими возможностями реакции являются:  $\rightarrow$  Реакция на ошибку в программе пользователя, перевод IM 153 в состояние STOP.

#### Контроль срабатывания

Это параметр Slave-устройства. Если к Slave-устройству в течение времени контроля не производится обращений, то оно переходит в безопасное состояние, т.е. устанавливает свои выходы в "0".

#### Конфигурация

Назначение модулей стойкам/слотам и адресам. Различают фактическую конфигурацию (фактически установленные модули) и заданную конфигурацию. Заданная конфигурация определяется Вами с помощью STEP 7, COM PROFIBUS (или COM ET 200 Windows). Благодаря этому операционная система при запуске может распознать возможную неверную комплектацию.

#### **Macca**

Масса - это совокупность всех соединенных между собой неактивных частей оборудования, которые и в случае неисправности не могут оказаться под опасным для прикосновения напряжением.

#### **Merog Master-Slave**

Метод доступа к шине, при котором по мере надобности только один абонент является  $\rightarrow$  Master-устройством DP, а все остальные абоненты являются Slave- устройствами DP.

#### Незаземленный

Не имеющий гальванического соединения с  $\rightarrow$  Землей.

#### Опорный потенциал

Потенциал, относительно которого рассматриваются и/или измеряются напряжения участвующих токовых цепей.

#### Отображение процесса

Отображение процесса - это особая область памяти в системе автоматизации. В начале обработки циклической программы состояния сигналов модулей ввода передаются в отображение процесса на входах. В конце циклической программы отображение процесса на выходах передается модулям вывода как состояния сигналов.

#### Параметр

1. Переменная кодового блока STEP 7

2. Переменная для настройки поведения модуля (одна или несколько на модуль). Каждый модуль при поставке имеет рациональную базовую настройку, которая может быть изменена с помощью утилиты STEP 7 S7 Configuration [Конфигурирование S7]. Имеются  $\rightarrow$  Статические параметры и  $\rightarrow$  Динамические параметры

#### Параметризация

Под параметризацией понимают настройку поведения модуля.

#### Параметрирующая программа

Каждое Slave-устройство DP имеет одну параметрирующую программу. При запуске параметрирующая программа передает данные о параметрах на DP-Slave, она имеет доступ к Slave-устройству DP на чтение и запись и может изменять конфигурацию Slave-устройства DP.

#### Параметры, динамические

Динамические параметры модулей, в противоположность статическим параметрам, могут быть изменены через программу пользователя во время ее исполнения.

#### Параметры модуля

Параметры модуля - это значения, с помощью которых может настраиваться поведение модуля. Различают статические и динамические параметры модуля.

#### Параметры, статические

Статические параметры модулей, в противоположность динамическим параметрам, не могут быть изменены через программу пользователя, а только через STEP 7 или COM PROFIBUS.

#### Периферийная шина

Составная часть  $\rightarrow$  Задней шины S7-300 в системе автоматизации. оптимизированная для быстрого обмена сигналами между IM 153 и сигнальными модулями. Через периферийную шину передаются полезные данные (например, входные цифровые сигналы сигнального модуля) и системные данные (например, наборы параметров сигнального модуля, установленные по умолчанию).

#### Потенциально развязанный

У потенциально развязанных модулей ввода и вывода опорные потенциалы цепи управления и цепи нагрузки гальванически разделены; например, через оптрон, контакт реле или повторитель. Цепи тока входов и выходов могут быть соединены с общим потенциалом.

#### Потенциально связанный

У потенциально связанных модулей ввода и вывода опорные потенциалы цепи управления и цепи нагрузки электрически связаны.

#### Программируемый логический контроллер

→ Устройство управления с программой, хранящейся в памяти

#### Сегмент

Шинный кабель между двумя терминаторами образует сегмент. Сегмент содержит от 0 до 32 - Абонентов шины. Сегменты могут соединяться через повторитель RS 485.

#### Сигнальный модуль

Сигнальные модули (SM) образуют интерфейс между процессом и системой автоматизации. Имеются цифровые модули ввода и вывода (Модуль ввода/вывода, цифровой), а также аналоговые модули ввода и вывода (Модуль ввода/вывода, аналоговый).

#### Система автоматизации

Система автоматизации - это  $\rightarrow$  Устройство управления с программой. хранящейся в памяти, которое состоит по крайней мере из одного → CPU, различных модулей ввода и вывода, а также устройств управления и наблюдения.

#### Скорость передачи

Скорость передачи - это темп передачи данных, который указывает количество битов, передаваемых в секунду (скорость передачи данных в бодах).

Для ЕТ 200 возможны скорости передачи от 9,6 кБод до 12 Мбод.

#### Стандарт DP

Это протокол шины системы децентрализованной периферии ЕТ 200, соответствующий стандарту EN 50170, т. 2, PROFIBUS.

#### Структура, децентрализованная

Децентрализованная структура имеет место, если процессная периферия не находится непосредственно в одной стойке с центральным модулем или в том же или соседнем распределительном шкафу, а пространственно отделены друг от друга и связаны друг с другом через коммуникационную (напр., полевую) шину.

#### Структура, централизованная

Централизованная структура имеет место, когда процессная периферия и центральный модуль помещены в одной стойке или в устройстве расширения в том же или соседнем распределительном шкафу.

#### Суммарный ток

Сумма токов всех выходных каналов цифрового модуля вывода.

#### Терминатор (нагрузочное сопротивление)

- это резистор для согласования мошностей в шинном кабеле: терминаторы принципиально необходимы на концах кабеля или сегмента.

В случае ЕТ 200 терминаторы подключаются/отключаются в → Штекере для подключения шины.

#### Устройства децентрализованной периферии

Это блоки ввода/вывода, которые используются не в центральном модуле, а смонтированы децентрализованно в удалении от CPU, напр...

- ET 200M, ET 200B, ET 200C, ET 200U
- DP/AS-I Link
- S5-95U с интерфейсом PROFIBUS-DP-Slave
- другие Slave-устройства DP фирмы Siemens и других изготовителей

Устройства децентрализованной периферии соединяются с Masterустройством DP через PROFIBUS-DP.

#### Устройство программирования

Устройства программирования (PG) являются в сущности персональными компьютерами, пригодными для эксплуатации в промышленных условиях, компактными и транспортабельными. Они характеризуются специальным аппаратным и программным оснащением для программируемых контроллеров SIMATIC.

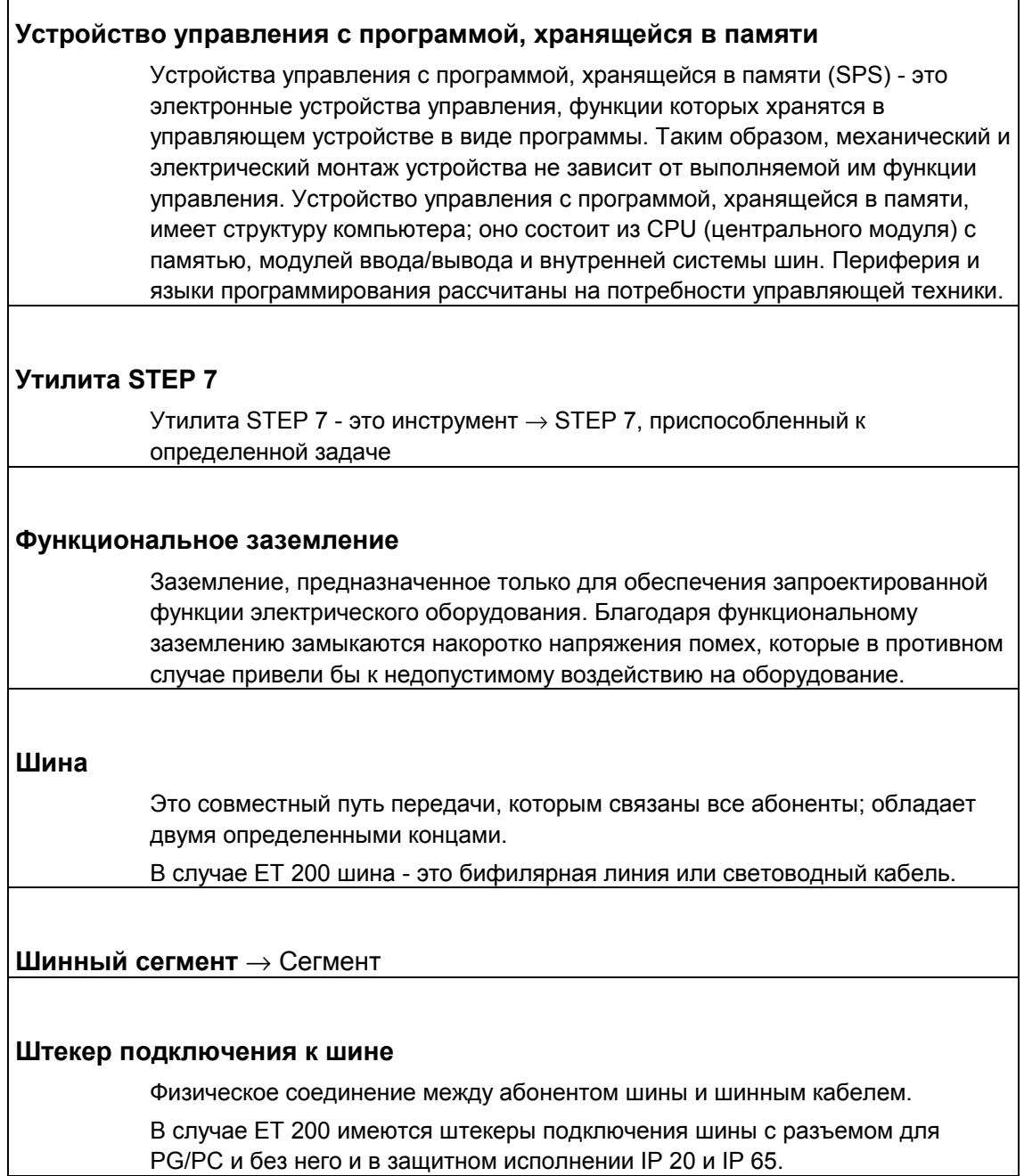

#### **CPU**

Central Processing Unit = центральный модуль системы автоматизации S7 с устройством управления и арифметическим устройством, памятью, операционной системой и интерфейсом для устройства программирования.

**DP–Master** → Master-устройство DP

**DP–Slave** → Slave- устройство DP

#### **ET 200**

Система децентрализованной периферии ЕТ 200 с протоколом PROFIBUS– DP - это шина для подключения децентрализованной периферии к CPU или адекватному Master-устройству DP. ЕТ 200 отличается малым временем реакции, так как передается небольшое количество данных (байтов).

ET 200 основывается на стандарте EN 50170, том 2, PROFIBUS.

ET 200 работает по принципу Master–Slave. Master-устройством DP может быть, напр., интерфейсный модуль IM 308–C или CPU 315–2 DP.

Slave-устройствами DP могут быть устройства децентрализованной периферии ET 200B, ET 200C, ET 200M, ET 200U или Slave-устройства DP фирмы Siemens или других изготовителей.

## **FREEZE**

Это команда управления Master-устройства DP группе Slave-устройств DP. После получения команды управления FREEZE Slave-устройство DP замораживает текущее состояние **входов** и передает их циклически на DP–Master.

После каждой новой команды управления FREEZE Slave-устройство DP снова замораживает состояние **входов**.

Входные данные только тогда будут снова циклически передаваться от Slave-устройства DP на DP–Master, когда DP–Master пошлет команду управления UNFREEZE.

#### Н-система/ система высокой готовности

Целью Н-систем является существенное повышение готовности системы. Готовность - это вероятность обнаружить систему в работоспособном состоянии в заданный момент времени. Н-системы с высокой вероятностью продолжают работу, если из-за неисправности часть системы управления выходит из строя (режим NON-STOP).

## **IP 20**

Вид защиты в соответствии с DIN 40050: защита от прикосновения пальцами и от попадания твердых посторонних тел диаметром свыше 12 мм.

Master- устройства  $\rightarrow$  Ведушие устройства

#### Master-устройство DP

 $\rightarrow$  Ведущее устройство, удовлетворяющее требованиям стандарта EN 50170, т. 2, PROFIBUS, называется Master-устройством DP (DP-Master).

## **PROFIBUS**

PROcess Field BUS, германский стандарт для процессных шин и полевых магистралей, определенный в стандарте PROFIBUS (EN 50170). Он задает функциональные, электрические и механические свойства для последовательной системы полевых магистралей.

PROFIBUS - это система шин, связывающая в сеть совместимые с PROFIBUS системы автоматизации и полевые устройства.

Существуют PROFIBUS с протоколами DP (= Dezentrale Peripherie децентрализованная периферия), FMS (= Fieldbus Message Specification спецификация сообщений полевой магистрали) или TF (= Technologische Funktionen - технологические функции).

## **PROFIBUS-DP**

Система шин PROFIBUS с протоколом DP. DP означает "децентрализованная периферия". Система децентрализованной периферии ЕТ 200 основана на стандарте EN 50 170, том 2, PROFIBUS.

#### **Slave-устройство (Slave)**

Slave может обмениваться данными с  $\rightarrow$  Master–устройством только по запросу последнего.

Slave-устройствами являются, например, все Slave-устройства DP, такие как ET 200B, ET 200C, ET 200M и т. д.

#### **Slave- устройство DP**

 $\rightarrow$  Подчиненное устройство, которое эксплуатируется на шине PROFIBUS с протоколом PROFIBUS–DP и ведет себя в соответствии со стандартом EN 50170, т. 2, PROFIBUS, называется Slave- устройством DP (DP–Slave).

**SPS** → Устройство управления с программой, хранящейся в памяти

#### **STEP 7**

Язык программирования для разработки прикладных программ для контроллеров SIMATIC S7.

#### **SYNC**

Это команда управления Master-устройства DP группе Slave-устройств DP. С помощью команды SYNC Master-устройство DP побуждает Slave-устройство DP заморозить состояния **выходов** на текущем значении. При следующих кодовых посылках DP–Slave сохраняет выходные данные, но состояния выходов сохраняются неизменными.

После каждой новой команды SYNC DP–Slave устанавливает выходы, которые он сохранил как выходные данные.

Выходы только тогда снова актуализируются циклически, когда DP–Master посылает команду управления UNSYNC.

Глоссарий

Устройство децентрализованной периферии - ЕТ 200М<br>EWA 4NEB 780 6006-01b

Эта страница является пустой страницей, добавляемой к концу главы с нечетным числом<br>страниц.

ілизованной периферии - ЕТ 200М<br>01b

Глоссарий

Устройство децентрализованной периферии - ЕТ 200М<br>EWA 4NEB 780 6006-01b

# **Предметный указатель**

## **А**

Абонент, Глоссарий–1 Абонент шины, Глоссарий–1 Адаптер повторителя, номер для заказа, B– 1 Адрес, Глоссарий –1 Адресация ET 200M, 7–14 Адрес Интернет для текущей информации, v Адрес DP. *См.* Адрес PROFIBUS Адрес PROFIBUS, 7–9, Глоссарий–1 Адрес PROFIBUS Master–устройства, структура, 7–28 Активный шинный модуль, 1–6, 2–5 монтаж, 4–9 номер для заказа, B–1 Аналоговые модули ввода, параметры, C–25, C–18 Аналоговые модули ввода/вывода, параметры, C–25 Аналоговые модули вывода, параметры, C–22 Аппаратное прерывание, 7–21, 7–34, Глоссарий–1 деблокировка, C–7 Аппаратное прерывание потеряно, 7–35

# **Б**

Батарея разряжена, 7–34 Блоки питания, 3–11 Блок питания нагрузки, Глоссарий–2 Болты для профильной шины, 4–2, 4–5 Буферизация, выход из строя, 7–34

# **В**

Варистор, Глоссарий–2 Варистор для шунтирования, 3–19 Вводы IM 153, 7–8 Версия, iii, Глоссарий –2 Внешний источник питания нагрузки, 3–4 Время реакции, 7–39, Глоссарий–2 Вспомогательное напряжение отсутствует, 7–34

Выравнивание потенциалов, Глоссарий–2

Выход за нижнюю границу диапазона измерения, аналоговый модуль ввода, 7–38 Выход из строя напряжения питания, 7–34 Выход из строя предохранителя, 7–35 Выход из строя процессора, 7–35

# **Г**

Габаритный чертеж IM 153–1, A–5 IM 153–2, A–5 IM 153–3, A–6 Гирляндная прокладка для PROFIBUS, номер для заказа, B–1 Грозозащитные мероприятия, 3–17 Группа каналов, C–5

# **Д**

 $\star$  -  $\star$  -  $\star$ 

Держатель плавкой вставки, 6–13 Диагностика, 7–20, Глоссарий–3 относящаяся к идентификатору, 7–29 относящаяся к устройству, 7–30 Диагностика, относящаяся к идентификатору, 7–29 Диагностика, относящаяся к устройству, 7–30 Диагностика ET 200M, 7–20 Диагностический байт ET 200M, 7–32 IM 153, 7–33 Диагностическое прерывание, 7–21, 7–34, Глоссарий–3 деблокировка, C–7 заместителя, 7–34 Директивы по низковольтному оборудованию, A–2 Длина снятия изоляции, 5–2

## 3

Задняя шина, Глоссарий-3 потребление тока из, 3-4 Заземленное питание. 3-6 Заземлять, Глоссарий-3 Закрепление модулей винтами, 4-8 Замена активного шинного модуля, 6-12 Замена модулей, 6-2 Замена модулей без функции "Замена модулей во время работы", 6-7 с помощью функции "Замена модулей во время работы", 6-10 Замена модулей во время работы, 1-3 правила монтажа, 2-5 свойства Master-устройства DP, 7-22 поведение ET 200M, 7-22 Замена модулей, поведение ET 200M, 6-9 Замена предохранителя, 6-13 Заменяющее значение, Глоссарий-4 Замыкание на массу, цифровой модуль,  $7 - 37$ Запаздывание входа, 7-40 Запаздывание выхода, 7-40 Запуск установки, 3-2 Защита от перенапряжений, 3-18 Защита от электрических воздействий, 3-3 Защитные мероприятия, 3-6 Защитный провод, минимальное сечение, 4- $\overline{2}$ Земля, Глоссарий-4

# И

Избежание статических разрядов. 3-10 Изменения относительно предыдущих руководств, іv Идентификатор для конфигурирования, С-3 модули S7-300, C-3 Идентификатор изготовителя, структура.  $7 - 28$ Изменение уровня сигнала, 7-34 Индикаторы ошибок IM 153-1, 7-5 IM 153-2, 7-5 IM 153-3, 7-6 Индикаторы состояния IM 153-1, 7-5 Индикаторы состояния IM 153-2, 7-5 Индикаторы состояния IM 153-3, 7-6

Индикация ошибок, Глоссарий-4 Индуктивные перенапряжения, 3-18 Инструкции по эксплуатации, 3-2 Информация о канале, 7-34 Исключения при замене модулей во время работы, 2-7 Источник питания, 1-6 замена, 6-2 подключение, 5-4 Источник питания нагрузки, внешний, 3-4 Источник питания нагрузки, свойства, 3-7 Источник питания постоянного тока 24 В, 3-3

# K

Кабель для прокладки в земле, номер для заказа, В-1 Катушка обтекаемая переменным током, 3-19 обтекаемая постоянным током, 3-19 Класс модуля, 7-34 Клемма подключения экрана, 5-15 Кодирование фронтштекера, 5-14, 6-8, 6-10 Колесико с номерами, 4-11 Коммуникационный процессор, 1-7 Компенсатор натяжения, 5-12 Компоненты ET 200M, 1-6 Контроль времени цикла, 7-34 Контроль замыкания на землю, 3-10 Контроль изоляции. 3-11 Контроль срабатывания. Глоссарий -4 Контроль тока питания, аналоговый модуль,  $7 - 38$ Конфигурация, Глоссарий-4 Конфигурация вертикальная. 2-2 в помешении с повышенными требованиями к искробезопасности,  $2 - 5$ горизонтальная. 2-2 для замены модулей во время работы,  $2 - 5$ исключения. 2-7 исключения. 2-7 максимальная, 2-4 расположение модулей. 2-2. 2-4 Конфигурирующая кодовая посылка. С-1 структура. С-2

Короткое замыкание на М аналоговый модуль, 7–38 цифровой модуль, 7–37 Короткое замыкание на Р аналоговый модуль, 7–38 цифровой модуль, 7–37 Крепежные винты для профильной шины, 4–2, 4–5 Крышка задней шины, 1–6, 2–6 Крышка шинного модуля, 1–6, 2–6, 4–9 Крышки, номер для заказа, B–1

## **М**

Максимальное потребление тока, 3–4 Маркировка ЕС, A–2 Масса, Глоссарий–4 Метод Master–Slave, Глоссарий–5 Минимальный зазор, 2–3 Модернизация, 8–2 Модернизация с IM 153 на IM 153–1, 8–1 Модули замена, 6–2 обозначение с помощью номеров слотов, 4–10 потенциально развязанные, 3–12 потенциально связанные, 3–14 привинчивание, 4–8 снятие и установка, 7–22 Модуль оптической связи, номер для заказа,  $B-1$ Модуль памяти, 7–34 Модуль PROFIBUS, 7–15 замена, 6–5 критерии переключения, 7–19 номер для заказа, B–1 Момент затяжки, 5–3 Монтаж модулей на профильной шине, 4–6 модулей на профильной шине для активных шинных модулей, 4–8 Монтажное положение фронтштекера, 5–11 Монтажные размеры, 2–3 модулей, 2–4 Монтаж шинного кабеля на штекере подключения к шине с номером для заказа 6ES7 ..., 5–6 Мощность потерь ET 200M, 3–4 Мощность потерь IM 153, A–4

# **Н**

Навешивание модулей на профильную шину, 4–7 Наконечники для жил, 5–2 Напряжение нагрузки отсутствует аналоговый модуль вывода, 7–38 цифровой модуль вывода, 7–37 Напряжение сети, 3–3 Незаземленный, Глоссарий–5 Незаземленный опорный потенциал, 3–10 Неисправность модуля, 7–34 Неисправность связи, 7–34 Номера слотов, 4–10 Номер для заказа IM 153, iii Номинальное напряжение IM 153, A–4 Носитель модулей, 2–4 выход из строя, 7–35

# **О**

Обзор IM 153, 7–2 Область применимости руководства, iii Обозначение модулей с помощью номеров слотов, 4–10 Обрыв провода аналоговый модуль, 7–38 цифровой модуль, 7–37 Опорный потенциал, Глоссарий–5 незаземленный, 3–10 Основы проектирования электрической конфигурации, 3–1 Отвод высокочастотных помех, 3–10 Отвод помех через встроенную RC–цепочку, 3–10 Отображение процесса, Глоссарий–5 Отсутствует питание датчика, цифровой модуль ввода, 7–37 Ошибка АЦП/ЦАП, 7–35 ОЗУ, 7–35 относящаяся к каналу, 7–37 СППЗУ, 7–35 IM 153–1 и задней шины, 7–33 Ошибка АЦП/ЦАП, 7–35 Ошибка внешняя, 7–34 Ошибка внутренняя, 7–34 Ошибка канала, 7–34, 7–36 Ошибка модуля, 7–36 Ошибка ОЗУ, 7–35

Ошибка опорного канала, аналоговый модуль ввода, 7–38 Ошибка, относящаяся к каналу, 7–37 Ошибка параметризации аналоговый модуль, 7–38 цифровой модуль, 7–37 Ошибка передачи отображения процесса, 7–33 Ошибка прерывания, 7–33 Ошибка проектирования аналоговый модуль, 7–38 цифровой модуль, 7–37 Ошибка СППЗУ, 7–35

# **П**

Параметризация, Глоссарий–5 Параметризация с помощью COM ET 200 Windows, C–1 с помощью COM PROFIBUS, C–1 с помощью Master-устройства DP, C–1 с помощью STEP 7, C–1 Параметризация отсутствует, 7–34 Параметрирующая кодовая посылка, 7–14, C–1, C–5 Параметрирующее Master-устройство, Глоссарий–11 Параметры, Глоссарий–6 аналоговые модули ввода, C–18 аналоговые модули ввода/вывода, C–25 аналоговые модули вывода, C–22 динамические, Глоссарий–6 для IM 153, C–9 неверные в модуле, 7–34 статические, Глоссарий–6 цифровые модули ввода, C–11 цифровые модули ввода/вывода, C–15 цифровые модули вывода, C–13 Параметры модуля, Глоссарий–6 Перегородка для обеспечения взрывобезопасности, 1–6, 2–6 монтаж, 4–9 номер для заказа, B–1 Перегрев, цифровой модуль вывода, 7–37 Перенапряжения, индуктивные, 3–18 Периферийная шина, Глоссарий–6 Питание, 24 В пост. тока, 3–3 Питание, заземленное, 3–6 Плата памяти, 7–34 Повторитель RS 485, номер для заказа, B–1

Подключение защитного провода к профильной шине, 4–3 Подчиненный интерфейсный модуль IM 153,  $7 - 1$ Пользовательская информация, 7–34 Поперечные сечения проводов, 5–2 Потенциально развязанные модули, 3–12 Потенциально развязанный, Глоссарий–6 Потенциально связанные модули, 3–14 Потенциально связанный, Глоссарий–7 Потребление тока ET 200M, 3–4 Правила, общие, 3–2 Правила электрического монтажа, 5–2 Превышение граничного значения, 7–34 Превышение диапазона измерения, аналоговый модуль ввода, 7–38 Представление аналоговой величины в SIMATIC S5, C–10 Прерывание по концу цикла, 7–31 Прерывание по снятию модуля, 7–21, 7–31 Прерывание по установке модуля, 7–21, 7–31 Прерывания, 7–21 Принципиальная схема IM 153–2, A–5 IM 153–1, A–5 IM 153–3, A–6 Проводники гибкие, 5–2 массивные, 5–2 Проектирование механической конфигурации, 2–1 электрической конфигурации, 3–1 Прокладка кабелей вне помещений, 3–17 внутри помещений, 3–14 Прокладка кабелей в соответствии с требованиями EMV, 3–17 Профильная шина, 1–6, 4–2 2–метровая, 4–3 2– метровая; крепежные отверстия, 4–4 2– метровая; монтаж, 4–5 длины, 2–4 для активных шинных модулей, 1–6, 4–8 для замены модулей во время работы, 2–5, 4–8 для замены модулей во время работы; номер для заказа, B–1 монтаж, 4–2 подключение защитного провода, 4–3

## **Р**

Размеры зазоров, 2–3 Разъединитель, 3–3 Разъем оптической связи, номер для заказа,  $B-1$ Режим работы, 7–34 Резервирование PROFIBUS, 1–3 критерии переключения, 7–19 принцип, 7–16 IM 153–3, 7–15 Руководства, номера для заказа, B–2 Руководство, пакет поставки, iii

# **С**

Световодные кабели, номер для заказа, B–1 Свойства IM 153, 7–2 Сегмент, Глоссарий–7 Сертификат PNO, A–2 Сеть TN–S, 3–8 Сигнальный модуль, 1–6, Глоссарий–7 Синфазная ошибка, аналоговый модуль, 7–38 Система автоматизации, Глоссарий –7 Система децентрализованной периферии ET 200, 1–1 Скорость передачи, Глоссарий–7 Снятие модулей, 7–22, 7–33 Снятие и установка модулей. *См.* Замена модулей во время работы Совместимость, IM 153 с IM 153–1, 8–2 Содержание руководства, iii Соединительная гребенка, 1–6, 5–4 Состояние станции, структура, 7–26 Специальные высоты, 2–3 Стандарты, A–2 Стандарт DP, Глоссарий–7 Структура децентрализованная, Глоссарий –8 централизованная, Глоссарий –1 Суммарный ток, Глоссарий–8

# **Т**

Табличка с номером слота, 1–6 Текущая информация, адрес в Интернете, v Температура окружающей среды, допустимая, 2–2

Терминал шины, номер для заказа, B–1 Терминатор, Глоссарий–8 штекер подключения к шине с номером для заказа 6ES7 ..., 5–8 Технические данные IM 153, A–4 Тип канала, 7–36 Типовой файл, 7–11

# **У**

Рекомендации по защите оборудования, 3–2 Удостоверения о допущении к эксплуатации,  $A-2$ Установка модулей, 7–22 Устройства аварийного отключения, 3–2 Устройство децентрализованной периферии, Глоссарий–12 Устройство децентрализованной периферии ET 200M, 1–3 Устройство программирования, Глоссарий–8 Устройство управления с программой, хранящейся в памяти, Глоссарий–9 Утилита STEP 7, Глоссарий–9

# **Ф**

Файл GSD, 7–11 Фронтштекер, 1–6 монтажное положение, 5–11 с клеммами для подключения плоского кабеля, 1–7 электрический монтаж, 5–9 Фронтштекер отсутствует, 7–34

Функциональное заземление, Глоссарий–9 Функциональный модуль, 1–7

# **Х**

Хомутик, 5–15

# **Ц**

Цель руководства, iii Цепь тока нагрузки, 3–7 Цифровые модули вывода, параметры, C– 13 Цифровые модули ввода, параметры, C–11 Цифровые модули ввода/вывода, параметры, C–15

#### **Ш**

Шина, Глоссарий–9 Шинный кабель, 1–6 номер для заказа, B–1 Шинный сегмент, Глоссарий–9 Шинный модуль активный, 1–6, 2–5 замена, 6–12 номер для заказа, B–1 Шинный модуль, активный, монтаж, 4–9 Шинный соединитель, 4–6 Штекер подключения к шине, Глоссарий–9 вытаскивание, 6–4 монтаж шинного кабеля, 5–6 номер для заказа, B–1 подключение к модулю, 5–8 установка терминатора, 5–8 Шунтирующие диоды, 3–19

# **Э**

Электрические помехи, защита, 3–3 Электрический монтаж источника питания и IM 153, 5–4 Электронное руководство, iv Элемент для обеспечения контакта с экраном, 1–6, 5–14 минимальные зазоры, 2–3 Элементы IM 153–1, 7–3 IM 153–2, 7–3

# **Я**

Ярлычок для надписей, 5–14

IM 153–3, 7–4

# **В**

**BF** светодиод IM 153–1, 7–5 светодиод IM 153–2, 7–5 BF1/2, светодиод IM 153–3, 7–6

# **C**

CD–ROM, электронное руководство, iv

COM ET 200 Windows, C–1 COM PROFIBUS, C–1 CPU, Глоссарий–9 CSA, A–3

# **D**

DP–Master, Глоссарий–9 DP–Master в SIMATIC S7/M7, 1–3 DP–Master M7, 1–3 DP–Master S7, 1–3 DP–Slave, Глоссарий–9 DP1/2, светодиоды IM 153–3, 7–6

# **E**

EN 50170, A–2 ET 200, Глоссарий–10 что такое ET 200, 1–1 ET 200M адресация, 7–14 диагностический байт, 7–32 компоненты, 1–6 определение, 1–3 поведение при замене модулей во время работы, 7–22

# **F**

FM, Удостоверение о допущении к эксплуатации, A–3 FREEZE, Глоссарий–10

# **G**

GSD–файл, 7–11

# **H**

H–система, Глоссарий–11

# **I**

IEC 1131, A–2

Устройство децентрализованной периферии - ET 200M EWA 4NEB 780 6006-01b

IM 153, 7-1 диагностический байт, 7-33 клеммы источника питания, 7-8 обзор, 7-2 поведение при замене модулей во время работы, 7-22 свойства, 7-2, 7-12 установка адреса PROFIBUS, 7-9 **IM 153** замена, 6-4 параметры, С-9 технические данные, А-4 электрический монтаж, 5-4 IM 153-1 габаритный чертеж, А-5 конвертация из IM 153, 8-1 модификация, 8-2 принципиальная схема, А-5 IM 153-2 габаритный чертеж, А-5 принципиальная схема, А-5 IM 153-3 габаритный чертеж, А-6 принципиальная схема, А-6 IM 153, 1-6 IM 153-1, 1-3, 7-2 См. также IM 153 индикаторы, 7-5 пример конфигурации, 1-4 светодиоды, 7-5 элементы, 7-3 IM 153-2, 1-3 пример конфигурации, 1-4 IM 153-3, 1-3 пример конфигурации, 1-5 IM 153-2, 7-2 См. также IM 153 индикаторы, 7-5 светодиоды, 7-5 элементы, 7-3 IM 153-3, 7-2 См. также IM 153 замена модуля PROFIBUS, 6-5 индикаторы, 7-6 резервирование PROFIBUS, 7-15 светодиоды, 7-6 элементы, 7-4

IP 20, Глоссарий-11

## M

 $M7 - 300, 1 - 2$ Master, 1-2, Глоссарий-11

# $\Omega$

 $ON$ светодиод IM 153-1, 7-5 светодиод IM 153-2, 7-5 светодиод IM 153-3, 7-6

## P

PROFIBUS, Глоссарий-11 PROFIBUS-DP, Глоссарий-11 PS. См. Источник питания

# $\mathbf R$

RC-цепочка для шунтирования, 3-20 RC-цепочка, встроенная, 3-10

# S

 $S7 - 300.1 - 2$ **SF** светодиод IM 153-1, 7-5 светодиод IM 153-2, 7-5 светодиод IM 153-3, 7-6 SIMATIC TOP connect, 1-7 Slave, 1-2. Глоссарий-12 Slave-диагностика, структура, 7-25 SM. См. Сигнальный модуль SPS, Глоссарий-12 STEP 7, С-1, Глоссарий-12 SYNC, Глоссарий-12

# $\mathbf U$

**UL, A-3**